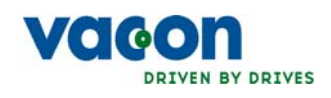

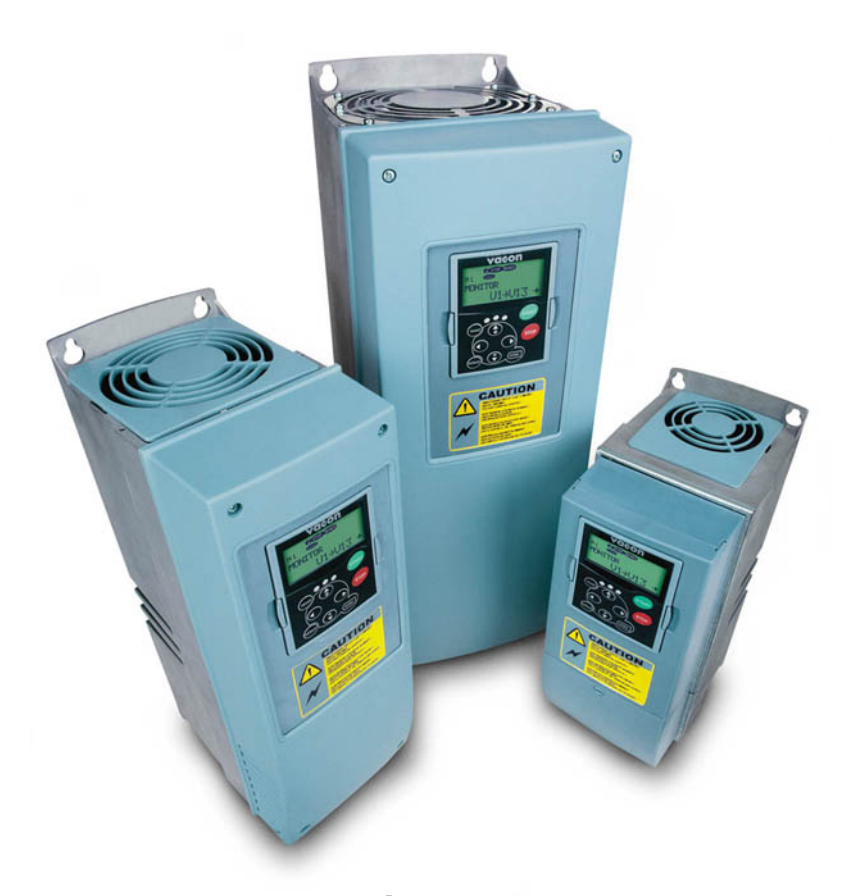

user's manual nxl frequency converters

> nxl fire mode alfiff32 application manual

# NXL FIRE MODE APPLICATION (SOFTWARE ALFIFF32) VER. 1.01

# **INDEX**

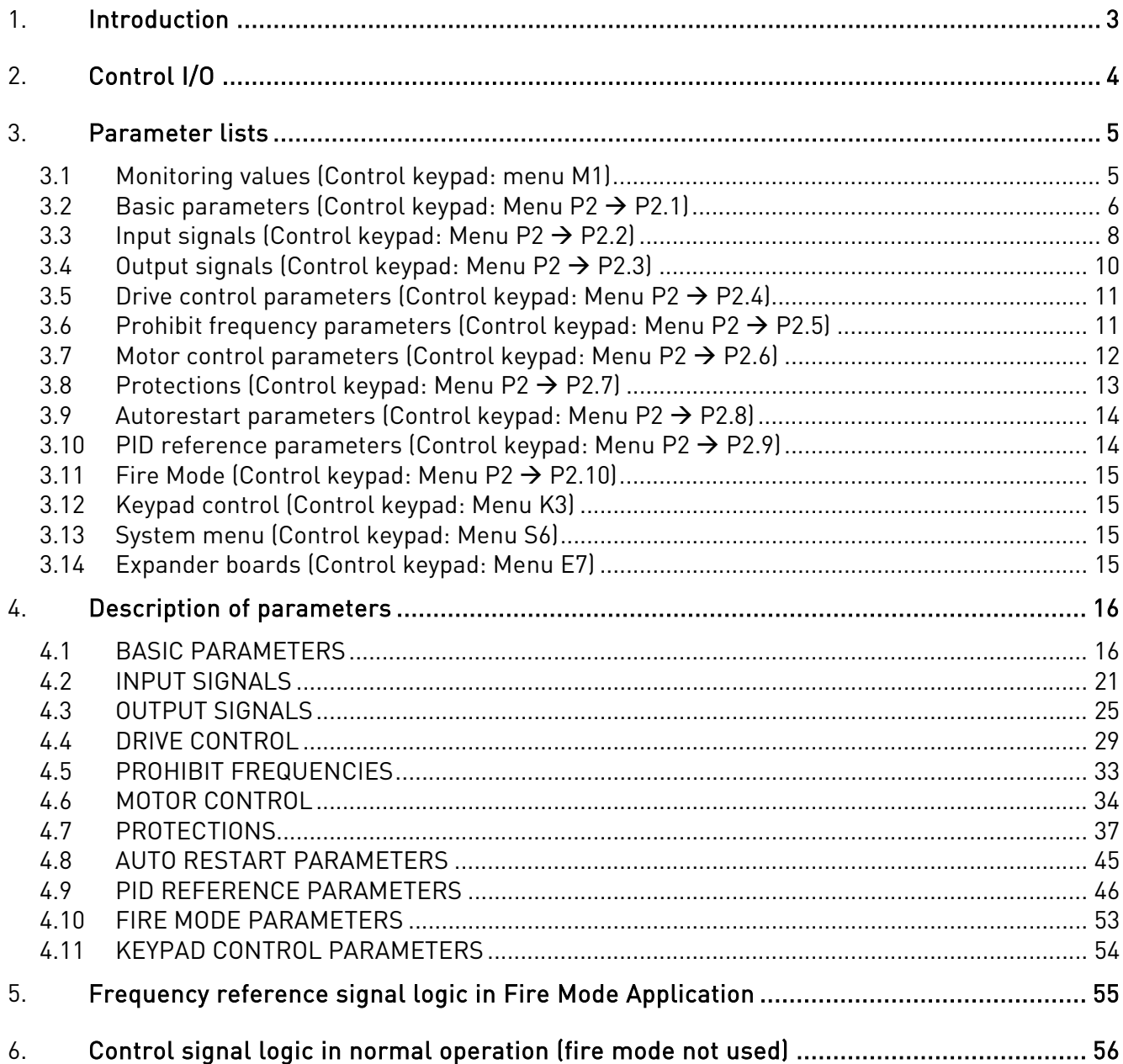

# NXL Fire Mode Application

# <span id="page-2-0"></span>**1. INTRODUCTION**

The NXL Fire mode application has the same functions as the Multi-Control application (ALFIFF20) but the PFC functions are removed and are replaced by the fire mode features.

Fire mode is selected via a digital input (programmable). The frequency reference is set according to logic in [figure 1-30.](#page-54-0)

When fire mode is active, a fire mode warning (A81) is brought up on the display. When running in fire mode, the converter is programmed to enable the user to run the converter until either the digital input is removed or the converter is damaged

# Additional features when fire mode is selected:

- Run enable always active
- Run request always active
- Direction change not allowed
- Fault signal on digital outputs inactive
- Possible to connect fire mode signal to programmable digital outputs
- Software generated faults are changed to warnings (Drive does not stop)
- Forced reset of hardware system faults (Delay time is set with parameter P2.10.5)
- Alternative Start function in Fire mode, default flying start (selected by parameter P2.10.7)
- Fire Mode frequency reference can be PID-output or two selectable preset speeds
- Monitor value V1.24 is stored if fire mode have been used (Counter)

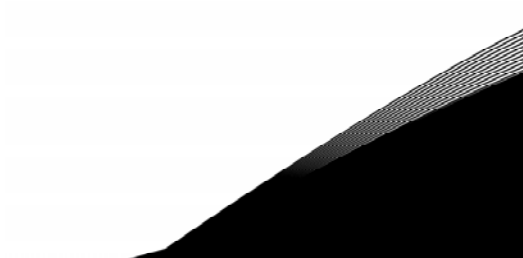

# **2. CONTROL I/O**

<span id="page-3-0"></span>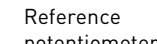

| potentionneter |                |                  |                                     |                                                                                         |  |
|----------------|----------------|------------------|-------------------------------------|-----------------------------------------------------------------------------------------|--|
|                |                | Terminal         | Signal                              | Description                                                                             |  |
|                | 1              | $+10V_{ref}$     | Reference output                    | Voltage for potentiometer, etc.                                                         |  |
|                | $\overline{2}$ | $Al1+$           | Analogue input, voltage range       | Voltage input frequency reference                                                       |  |
|                |                |                  | $0-10V$ DC.                         | Can be programmed as DIN4                                                               |  |
|                | 3              | $AI1-$           | I/O Ground                          | Ground for reference and controls                                                       |  |
|                | 4              | $Al2+$           | Analogue input, voltage range       | Current input frequency reference                                                       |  |
|                | 5              | $AI2-$           | 0-10V DC, or current range          |                                                                                         |  |
|                |                | /GND             | $0/4 - 20$ mA                       |                                                                                         |  |
|                | 6              | $+24V$           | Control voltage output              | Voltage for switches, etc. max 0.1 A                                                    |  |
|                | 7              | GND              | I/O ground                          | Ground for reference and controls                                                       |  |
|                | 8              | DIN <sub>1</sub> | Start forward                       | Contact closed = start forward (NO)                                                     |  |
|                | 9              | DIN <sub>2</sub> | Start reverse (programmable)        | Contact closed = start reverse (NO)                                                     |  |
|                |                |                  |                                     |                                                                                         |  |
|                | 10             | DIN3             | Fire Mode (programmable)            | Contact open = Fire mode active (NC)                                                    |  |
|                | 11             | GND              | I/O ground                          | Ground for reference and controls                                                       |  |
|                | 18             | $A01+$           |                                     |                                                                                         |  |
| mA             | 19             | $A01-$           | Output frequency<br>Analogue output | Programmable                                                                            |  |
|                | Α              | <b>RS 485</b>    | Serial bus                          | Range $0-20$ mA/R <sub>L</sub> , max. 500 $\Omega$<br>Differential receiver/transmitter |  |
|                | B              | <b>RS 485</b>    | Serial bus                          | Differential receiver/transmitter                                                       |  |
|                | 30             | $+24V$           | 24V aux. input voltage              | Control power supply backup                                                             |  |
|                |                |                  |                                     |                                                                                         |  |
|                |                | <b>R01</b>       |                                     | Programmable                                                                            |  |
|                | 21<br>22       | <b>RO1</b>       | Relay output 1<br><b>FAULT</b>      |                                                                                         |  |
|                | 23             | RO <sub>1</sub>  |                                     |                                                                                         |  |
|                |                |                  |                                     |                                                                                         |  |

Table 1- 1. NXL Fire mode application default I/O configuration.

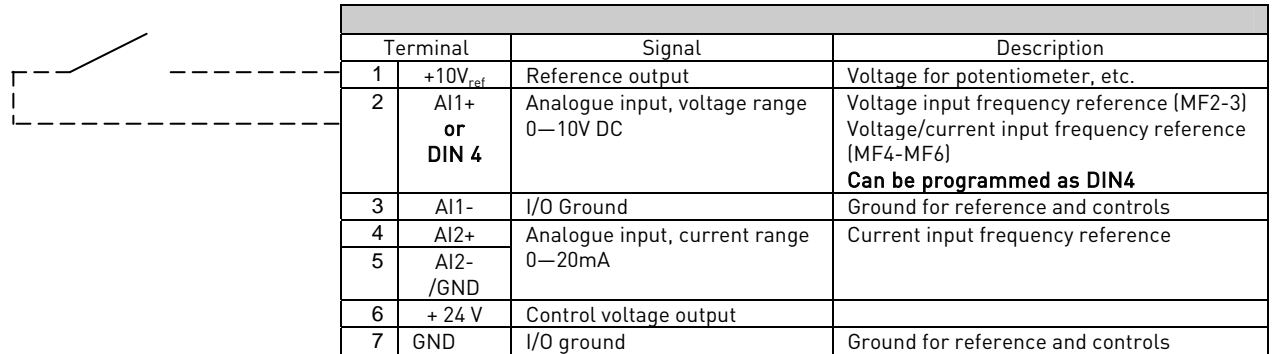

Table 1- 2. AI1 configuration, when programmed as DIN4

# <span id="page-4-0"></span>**3. PARAMETER LISTS**

On the next pages you will find the lists of parameters within the respective parameter groups. The parameter descriptions are given on pages [16](#page-15-0) to [45.](#page-44-1)

# Column explanations:

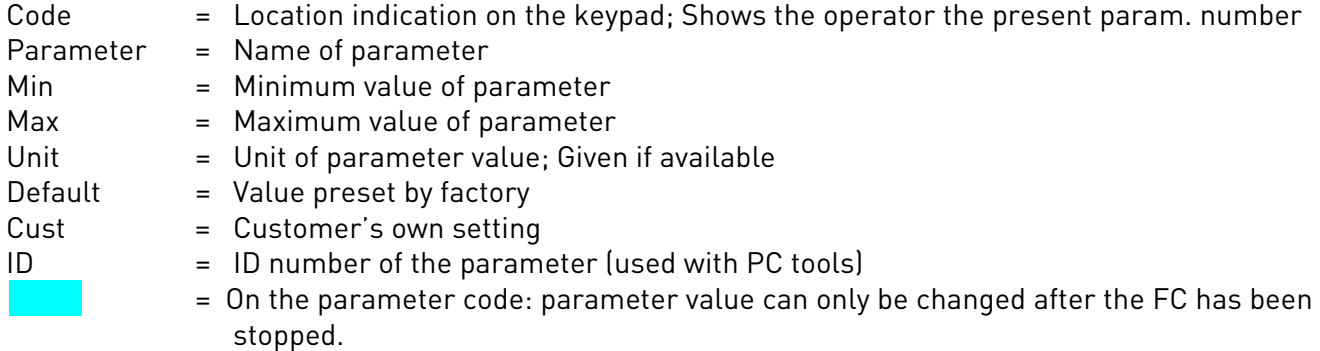

# <span id="page-4-1"></span>**3.1 Monitoring values (Control keypad: menu M1)**

The monitoring values are the actual values of parameters and signals as well as statuses and measurements. Monitoring values cannot be edited.

See Vacon NXL User's Manual, Chapter 7.3.1 for more information.

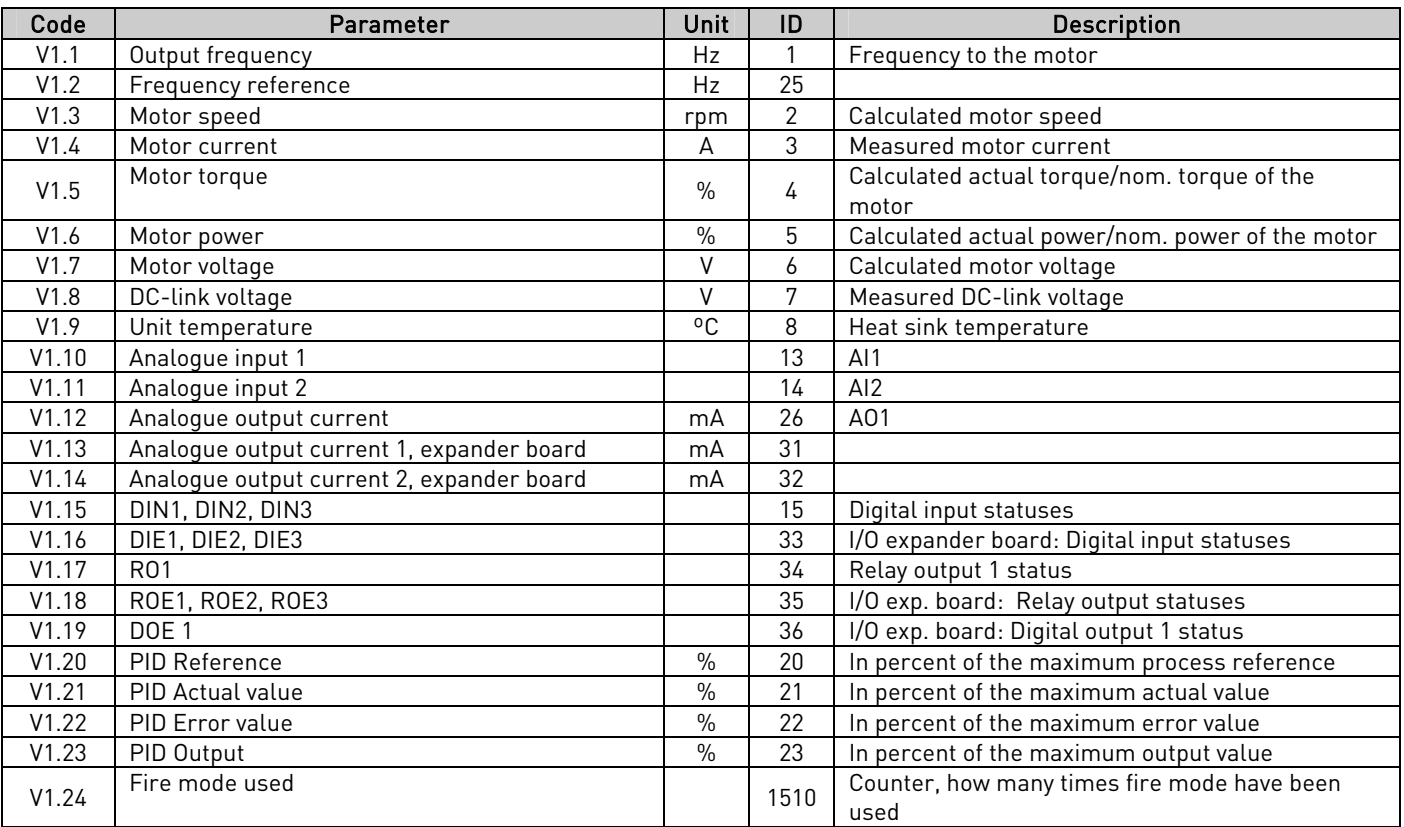

Table 1- 3. Monitoring values

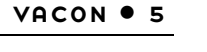

<span id="page-5-2"></span><span id="page-5-1"></span>e de la construcción de la construcción de la construcción de la construcción de la construcción de la construcción de la construcción de la construcción de la construcción de la construcción de la construcción de la const

# <span id="page-5-0"></span>**3.2 Basic parameters (Control keypad: Menu P2**  $\rightarrow$  **P2.1)**

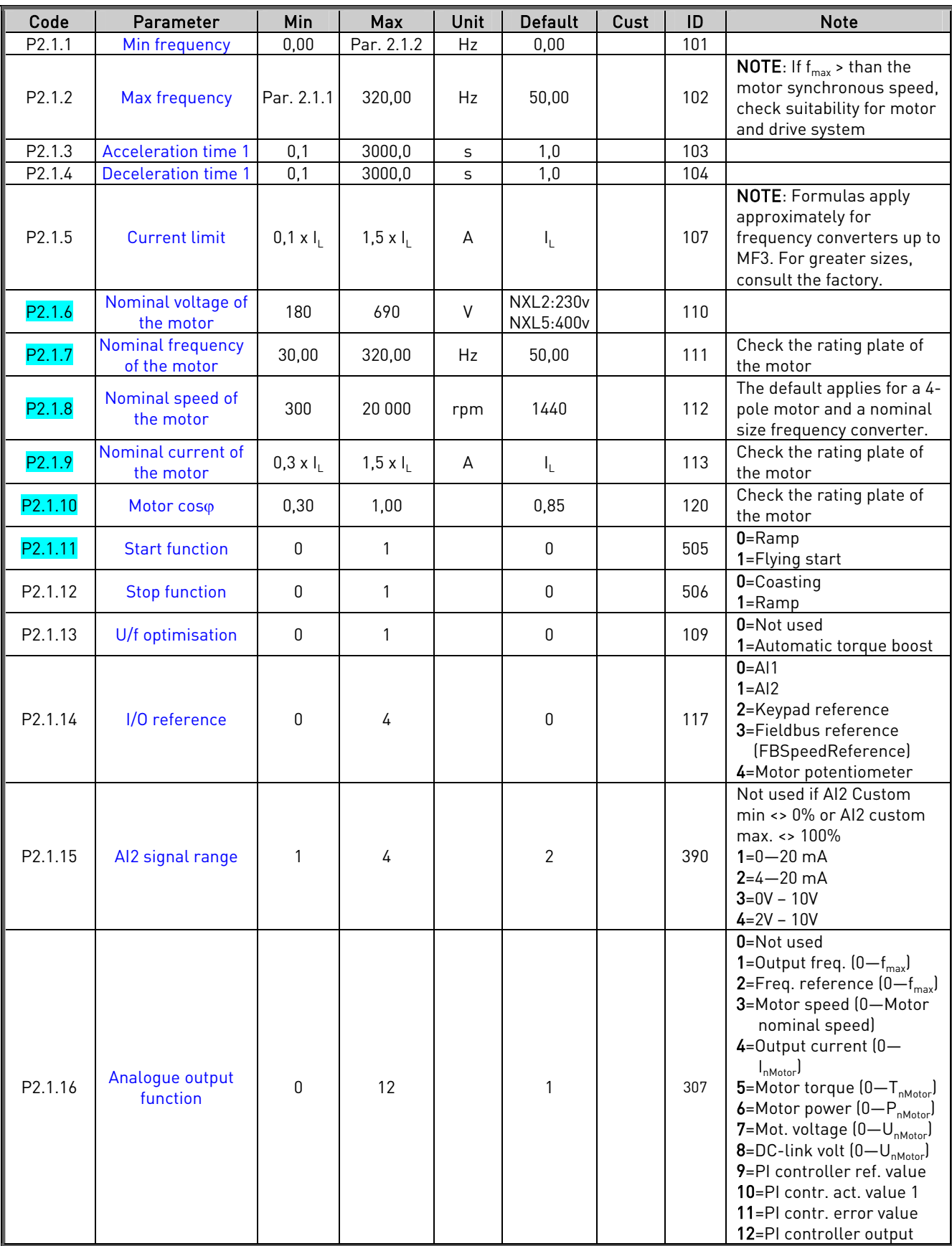

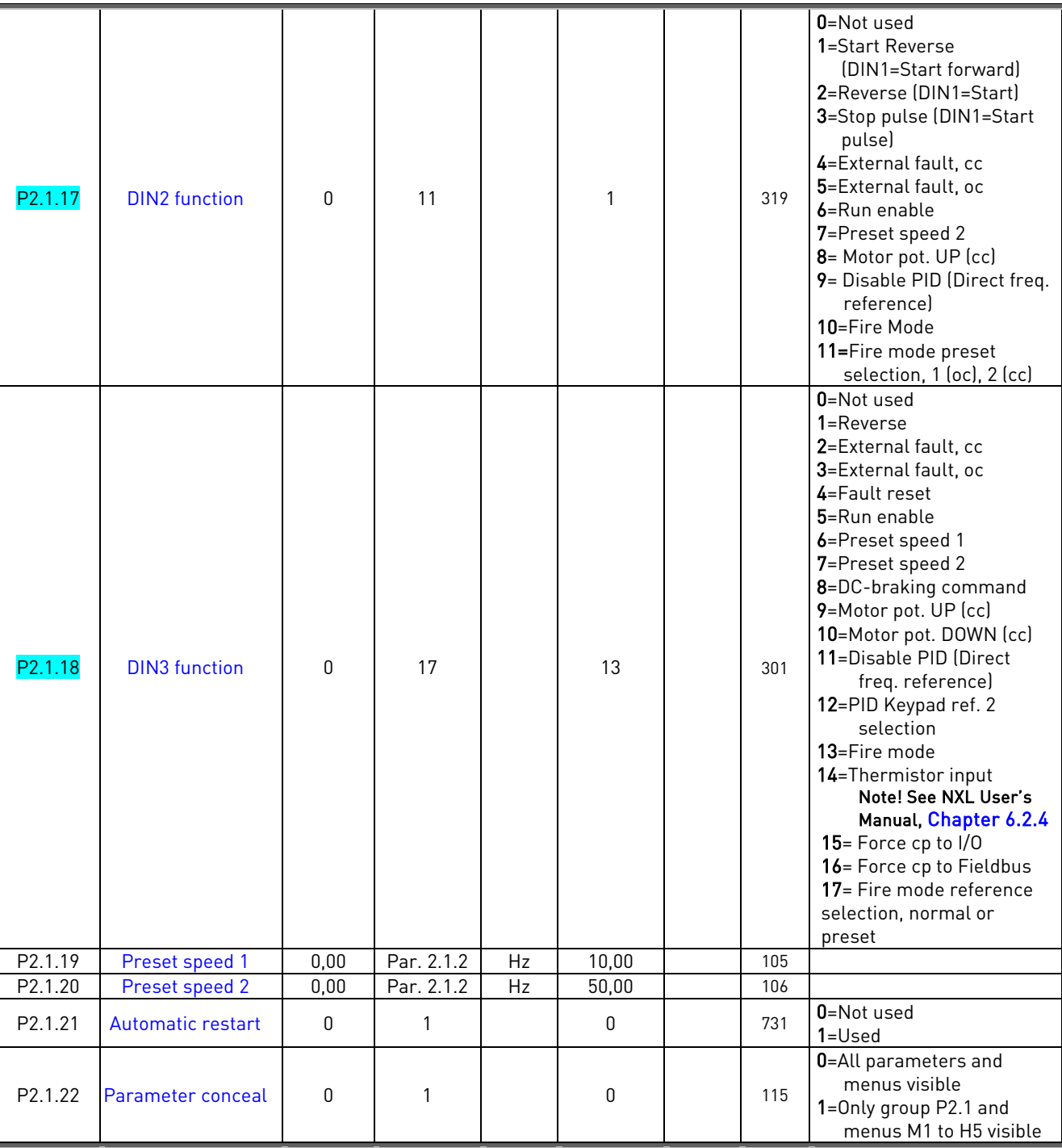

Table 1- 4. Basic parameters P2.1

CP= control place

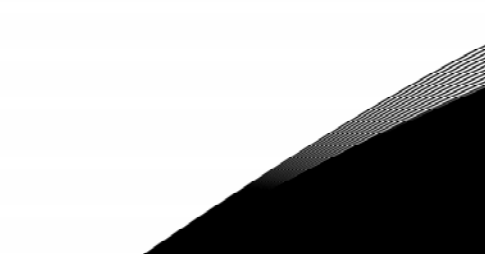

# <span id="page-7-0"></span>**3.3 Input signals (Control keypad: Menu P2 → P2.2)**

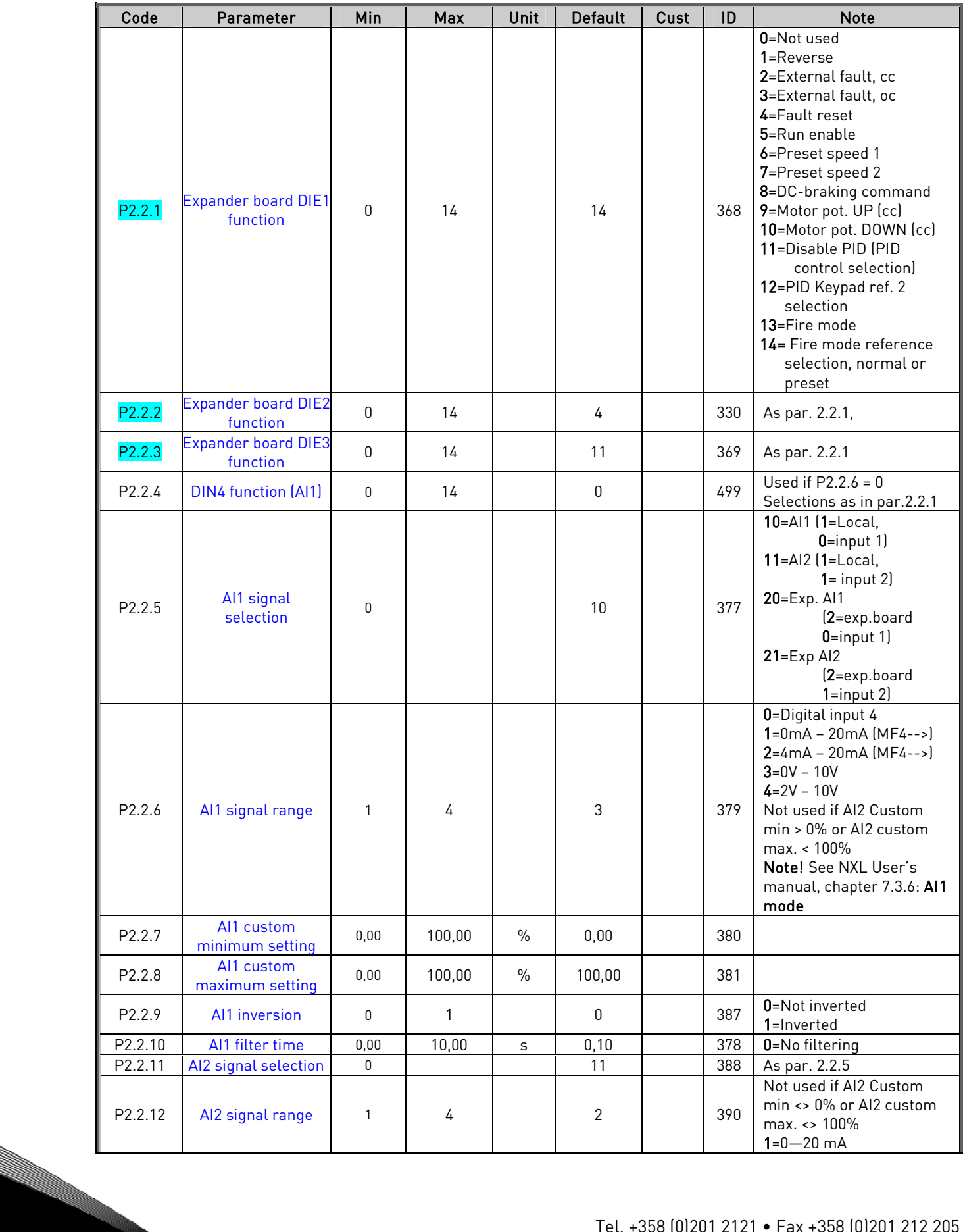

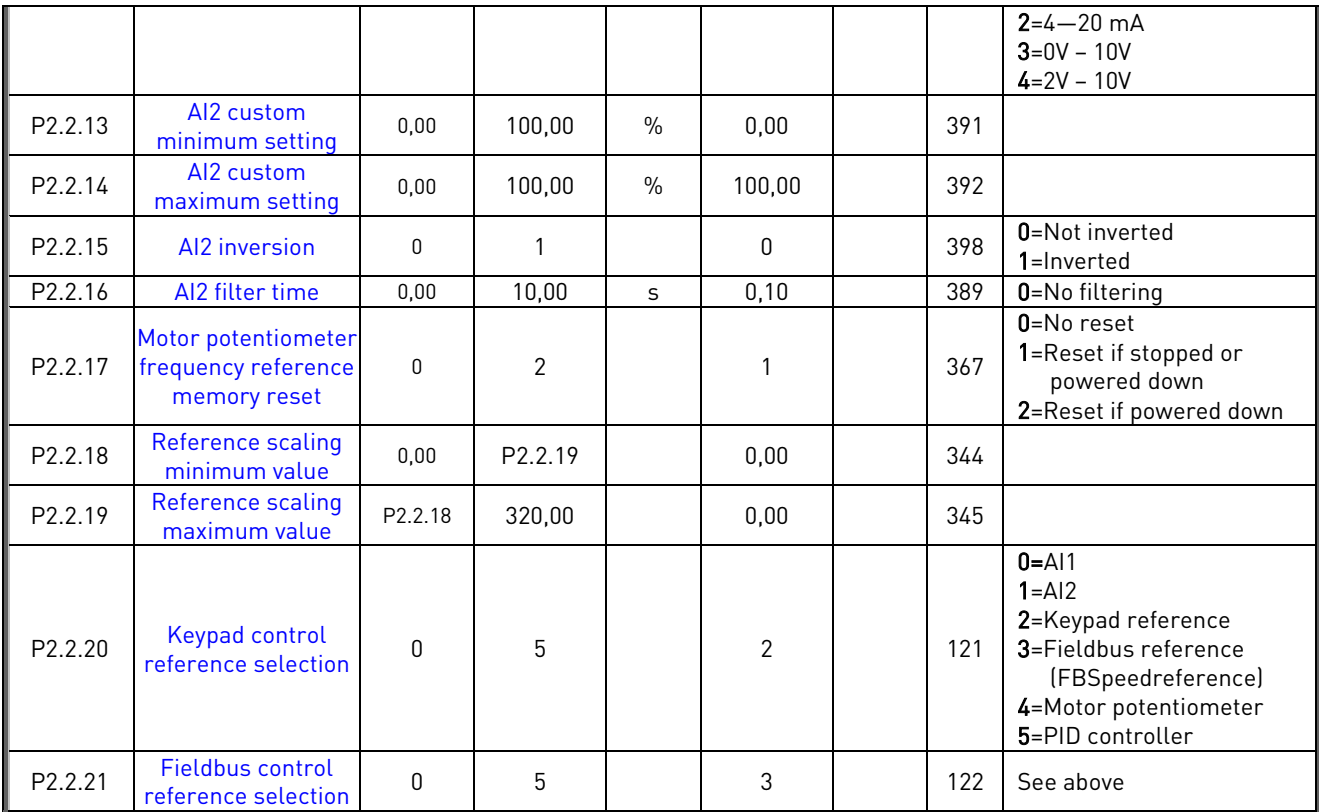

Table 1- 5. Input signals, P2.2

CP=control place cc=closing contact oc=opening contact

# <span id="page-9-0"></span>**3.4** Output signals (Control keypad: Menu P2  $\rightarrow$  P2.3)

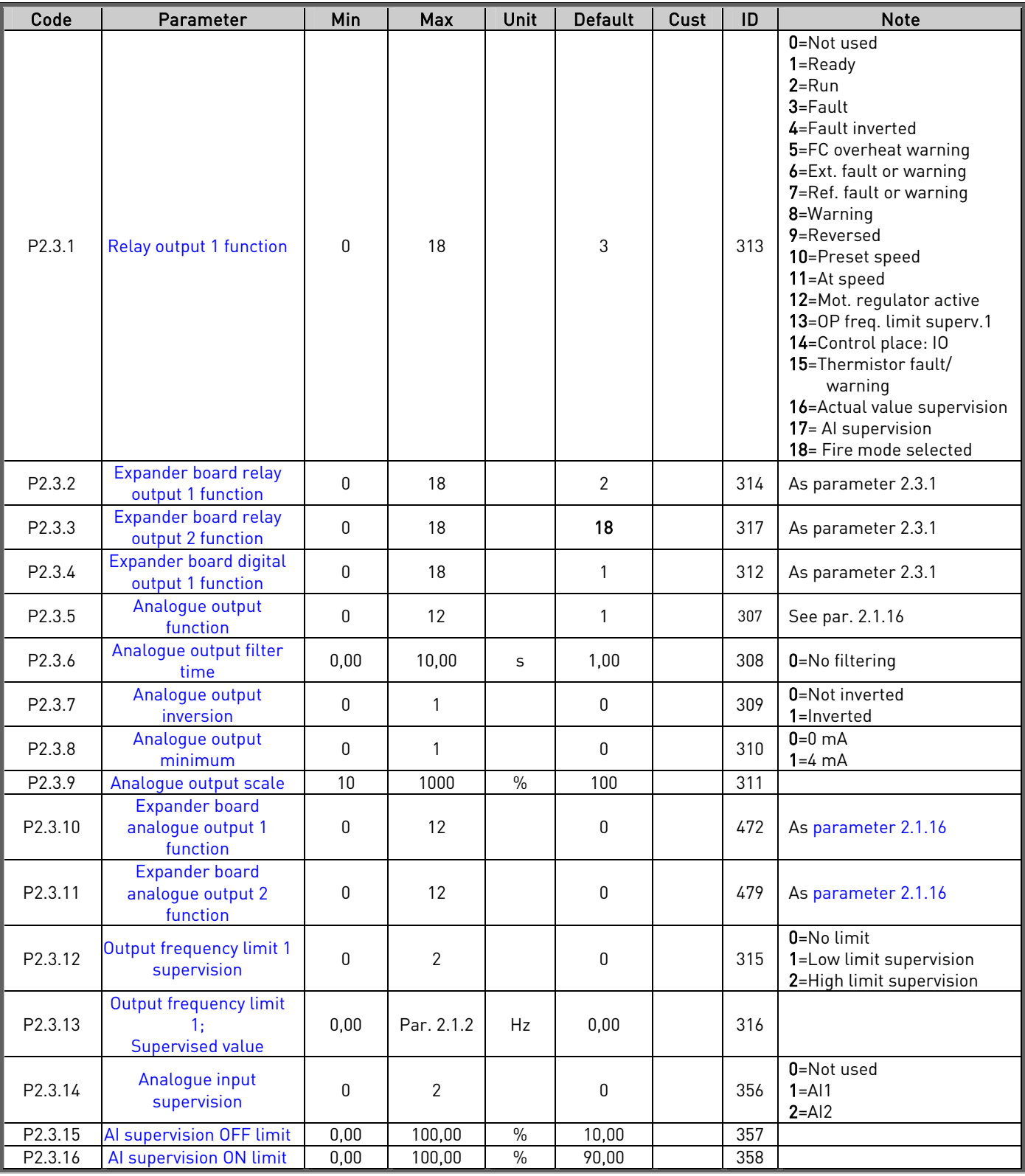

Table 1- 6. Output signals, G2.3

e de la componenta de la componenta de la componenta de la componenta de la compo

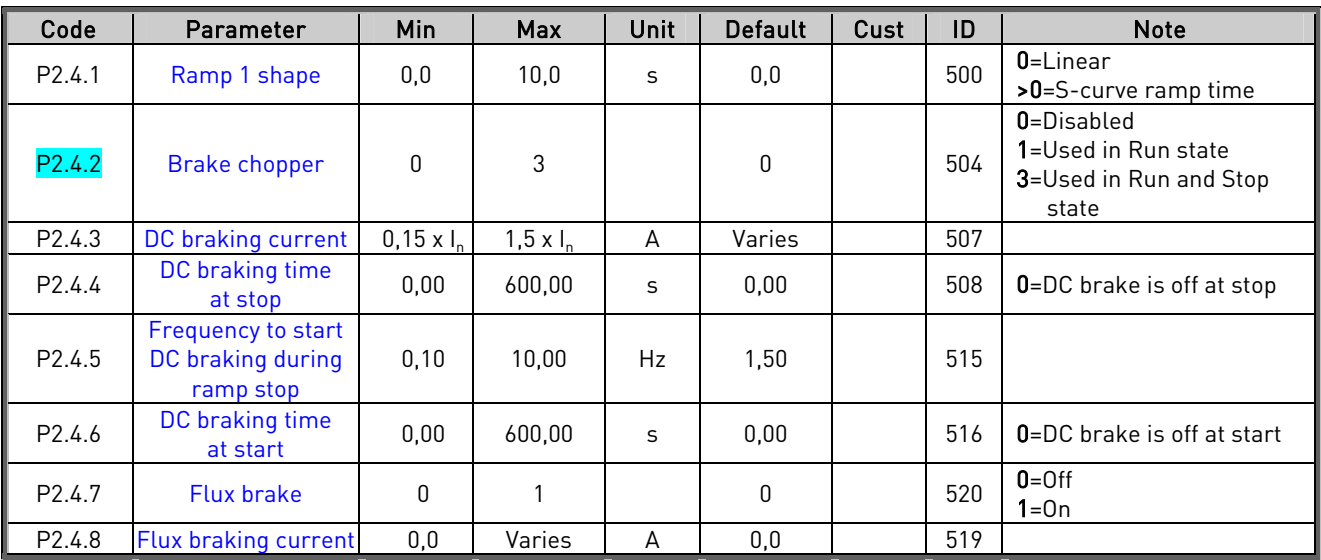

# <span id="page-10-0"></span>**3.5 Drive control parameters (Control keypad: Menu P2 → P2.4)**

Table 1- 7. Drive control parameters, P2.4

#### <span id="page-10-1"></span>**3.6 Prohibit frequency parameters (Control keypad: Menu P2 → P2.5)**

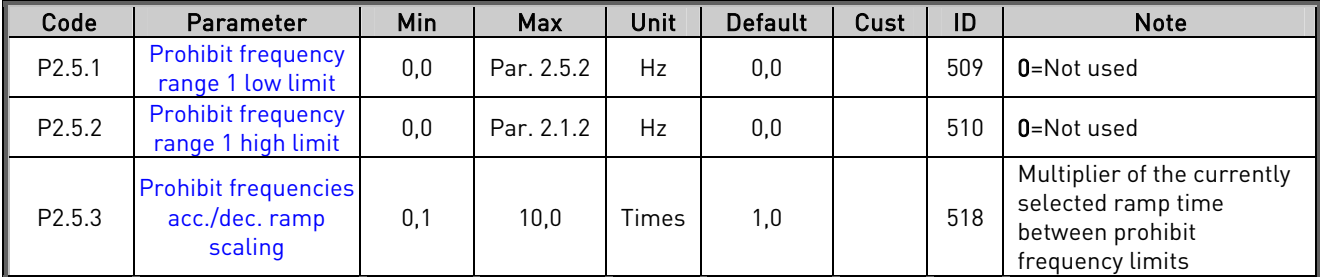

Table 1- 8. Prohibit frequency parameters, P2.5

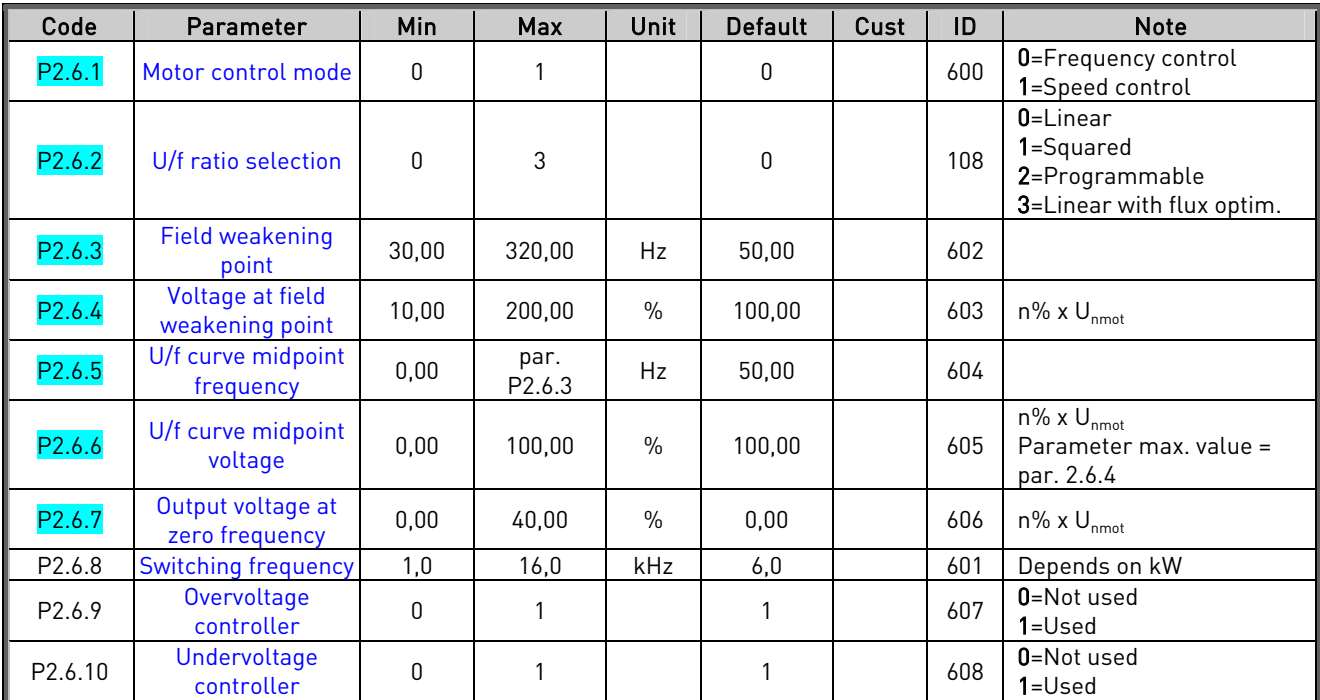

# <span id="page-11-0"></span>**3.7 Motor control parameters (Control keypad: Menu P2**  $\rightarrow$  **P2.6)**

Table 1- 9. Motor control parameters, P2.6

**College College College College College College College College Col** 

# <span id="page-12-0"></span>**3.8 Protections (Control keypad: Menu P2**  $\rightarrow$  **P2.7)**

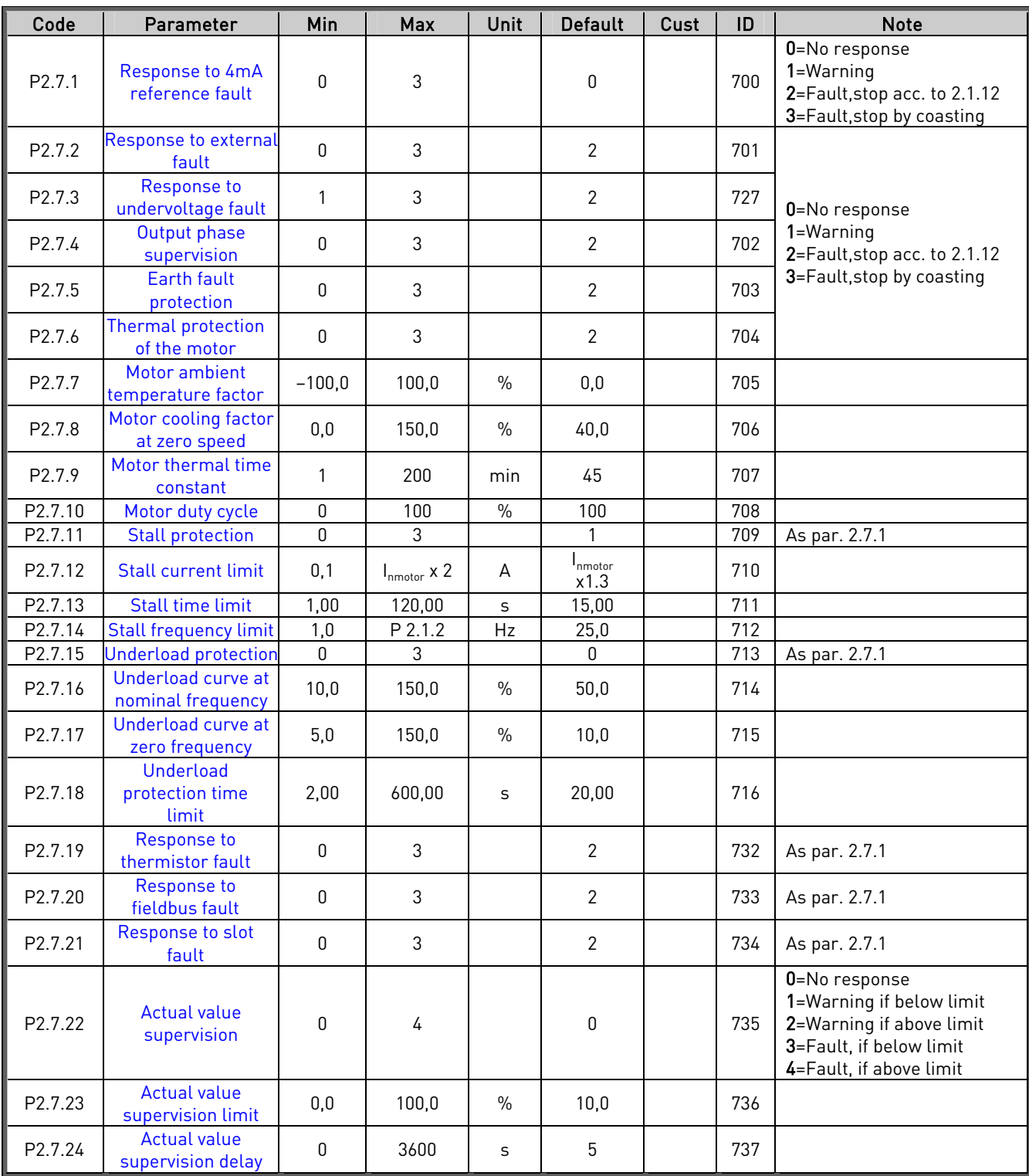

Table 1- 10. Protections, P2.7

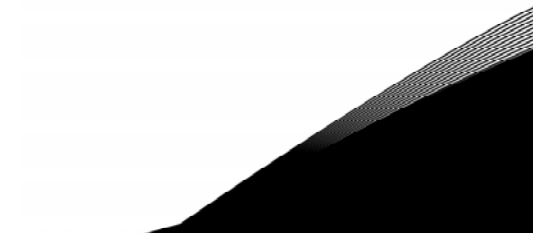

# <span id="page-13-0"></span>**3.9 Autorestart parameters (Control keypad: Menu P2**  $\rightarrow$  **P2.8)**

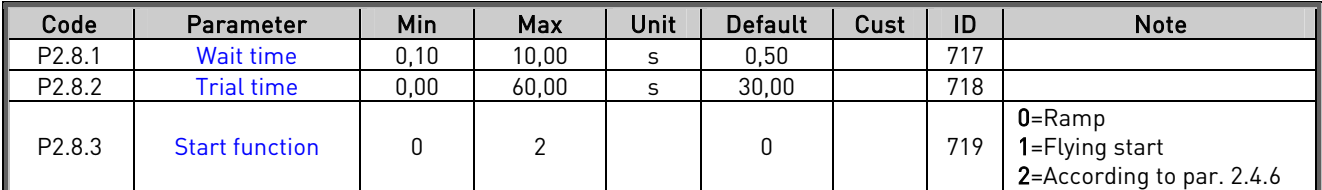

Table 1- 11. Autorestart parameters, P2.8

#### <span id="page-13-1"></span>**3.10 PID reference parameters (Control keypad: Menu P2 → P2.9)**

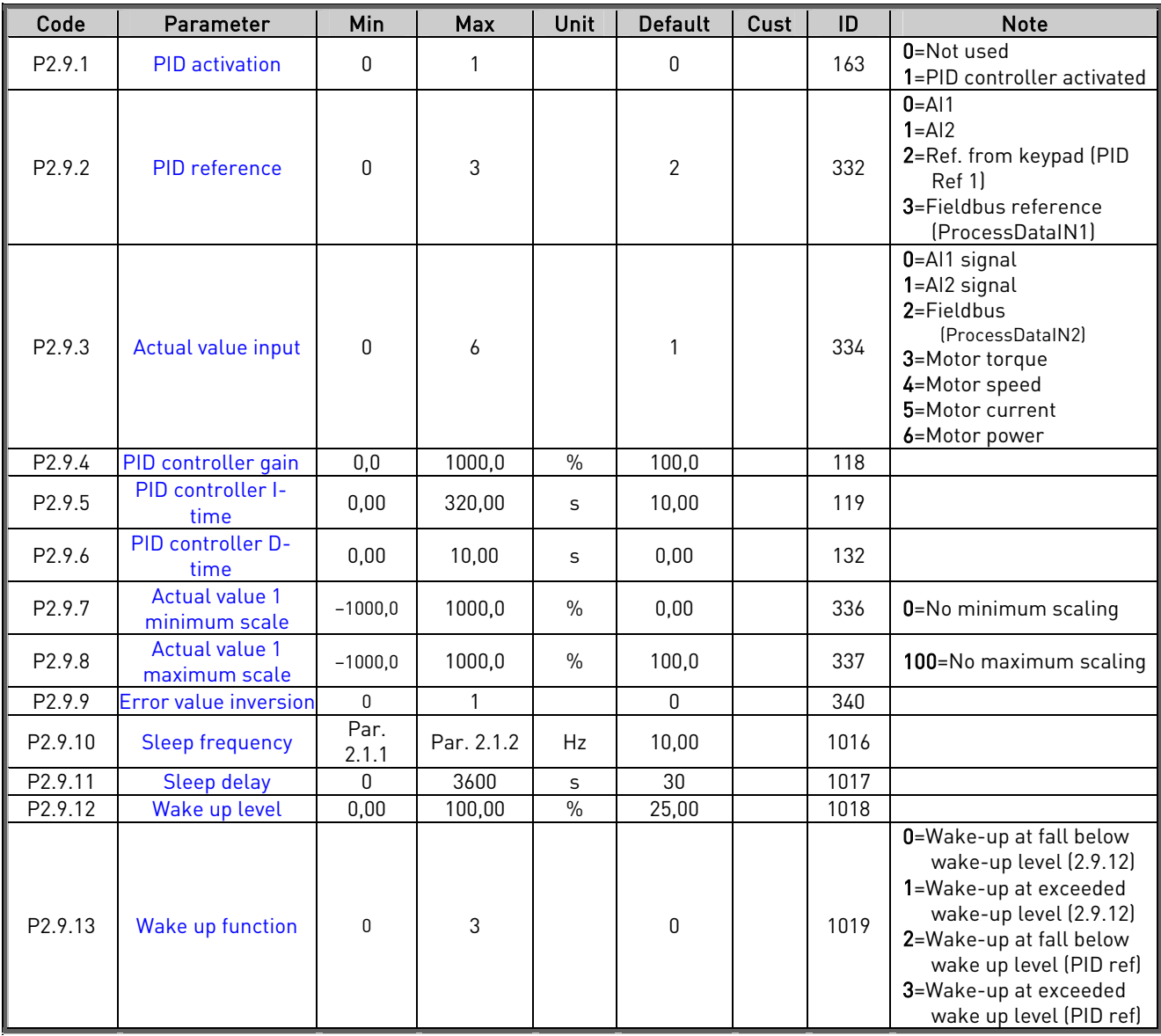

Table 1- 12. PID reference parameters, P2.9

**Marita Barbara** 

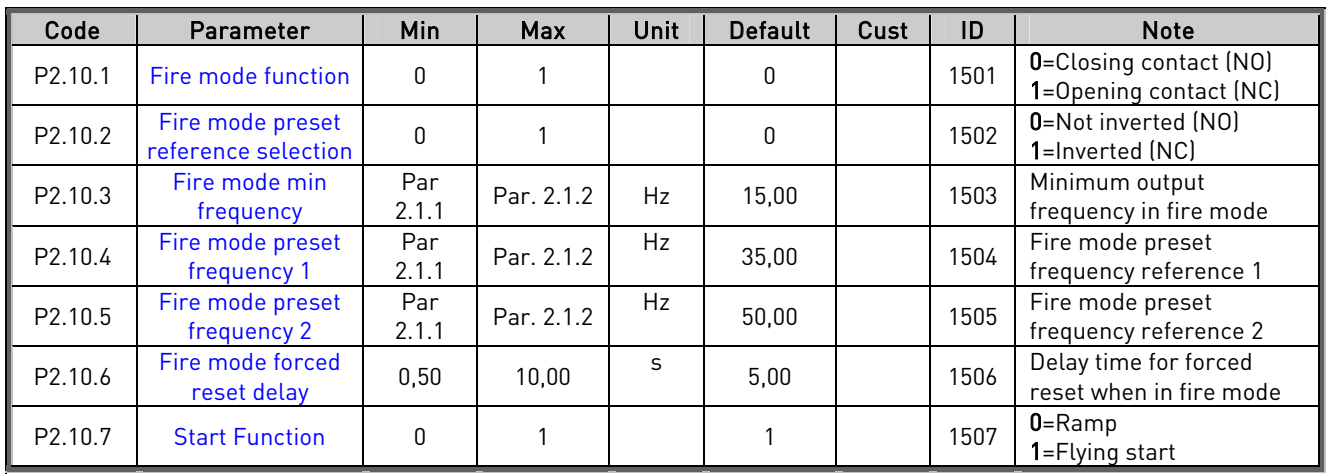

# <span id="page-14-0"></span>**3.11** Fire Mode (Control keypad: Menu P2  $\rightarrow$  P2.10)

Table 1- 13. Fire mode parameters, G2.10

# <span id="page-14-1"></span>**3.12 Keypad control (Control keypad: Menu K3)**

The parameters for the selection of control place and direction on the keypad are listed below. See the Keypad control menu in the Vacon NXL User's Manual.

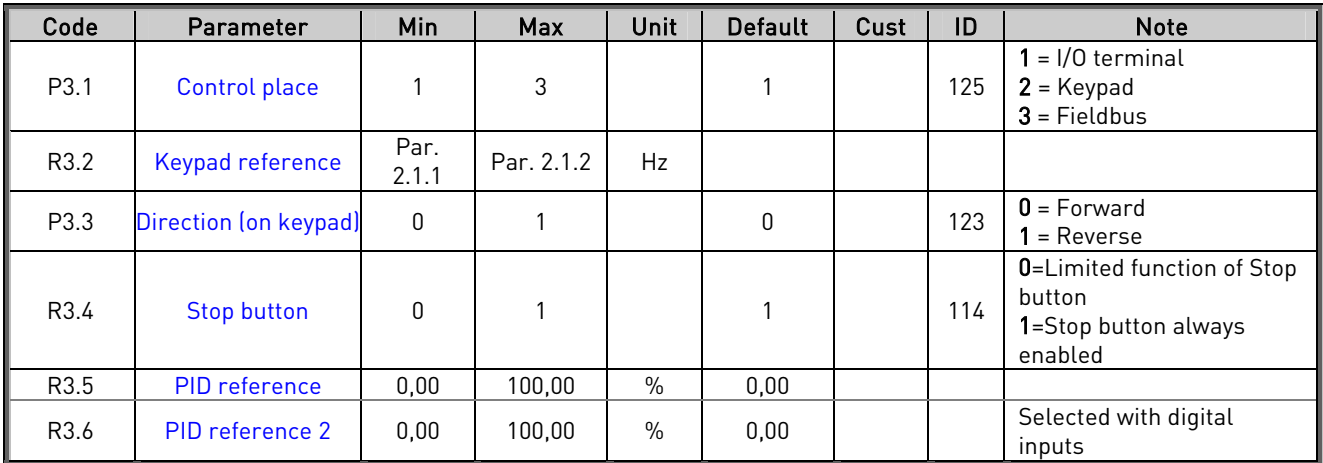

<span id="page-14-2"></span>Table 1- 14. Keypad control parameters, M3

# **3.13 System menu (Control keypad: Menu S6)**

For parameters and functions related to the general use of the frequency converter, such as customised parameter sets or information about the hardware and software, see Chapter 7.3.6 in the Vacon NXL User's Manual.

# <span id="page-14-3"></span>**3.14 Expander boards (Control keypad: Menu E7)**

The E7 menu shows the expander boards attached to the control board and board-related information. For more information, see Chapter 7.3.7 in the Vacon NXL User's Manual.

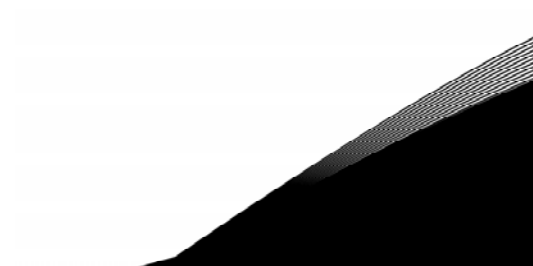

# <span id="page-15-0"></span>**4. DESCRIPTION OF PARAMETERS**

# <span id="page-15-1"></span>**4.1 BASIC PARAMETERS**

#### <span id="page-15-10"></span><span id="page-15-2"></span>2.1.1, 2.1.2 Minimum/maximum frequency

Defines the frequency limits of the frequency converter. The maximum value for parameters 2.1.1 and 2.1.2 is 320 Hz. The software will automatically check the values of parameters [2.1.19, 2.1.20,](#page-19-0) [2.3.13,](#page-26-3)  [2.5.1, 2.5.2 a](#page-32-1)nd [2.6.5.](#page-34-2) 

# <span id="page-15-3"></span>2.1.3, 2.1.4 Acceleration time 1, deceleration time 1

These limits correspond to the time required for the output frequency to accelerate from the zero frequency to the set maximum frequency (par. 2.1.2).

# <span id="page-15-4"></span>2.1.5 Current limit

This parameter determines the maximum motor current from the frequency converter. To avoid motor overload, set this parameter according to the rated current of the motor. The current limit is equal to the rated converter current  $\left(I_{L}\right)$  by default.

# <span id="page-15-5"></span>2.1.6 Nominal voltage of the motor

Find this value  $U_n$  on the rating plate of the motor. This parameter sets the voltage at the field weakening point [\(parameter 2.6.4\)](#page-34-1) to 100% x  $U_{\text{mmotor}}$ .

# <span id="page-15-6"></span>2.1.7 Nominal frequency of the motor

Find this value  $f_n$  on the rating plate of the motor. This parameter sets the field weakening point ([parameter 2.6.3\)](#page-34-0) to the same value.

# <span id="page-15-7"></span>2.1.8 Nominal speed of the motor

Find this value  $n_n$  on the rating plate of the motor.

# <span id="page-15-8"></span>2.1.9 Nominal current of the motor

Find this value  $I_n$  on the rating plate of the motor.

# <span id="page-15-9"></span>2.1.10 Motor cos phi

Find this value "cos phi" on the rating plate of the motor.

#### <span id="page-16-0"></span>2.1.11 Start function

Ramp:

0 The frequency converter starts from 0 Hz and accelerates to maximum frequency within the set [acceleration time.](#page-15-3) (Load inertia or starting friction may cause prolonged acceleration times).

Flying start:

1 The frequency converter is able to start into a running motor by applying a small torque to motor and searching for the frequency corresponding to the speed the motor is running at. The searching starts from the maximum frequency towards the actual frequency until the correct value is detected. Thereafter, the output frequency will be increased/decreased to the set reference value according to the set acceleration/deceleration parameters.

> Use this mode if the motor is coasting when the start command is given. With the flying start, it is possible to ride through short mains voltage interruptions.

# <span id="page-16-1"></span>2.1.12 Stop function

Coasting:

0 The motor coasts to a halt without control from the frequency converter after the Stop command.

#### Ramp:

- 1 After the Stop command, the speed of the motor is decelerated according to the set deceleration parameters.
	- If the regenerated energy is high it may be necessary to use an external braking resistor for faster deceleration.

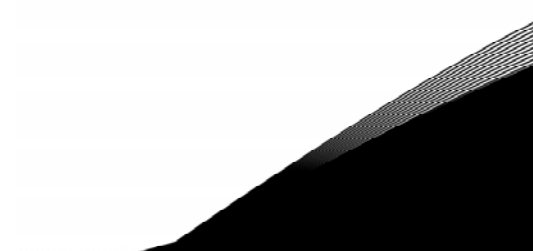

# 2.1.13 U/f optimisation

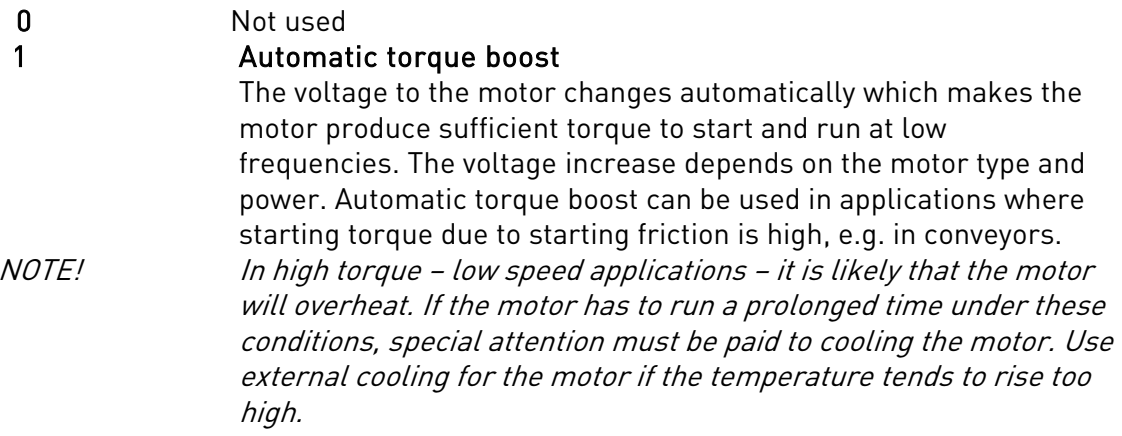

# <span id="page-17-0"></span>2.1.14 I/O Reference selection

Defines the selected frequency reference source when the drive is controlled from the I/O terminal.

- 0 AI1 reference (terminals 2 and 3, e.g. potentiometer)
- 1 AI2 reference (terminals 5 and 6, e.g. transducer)
- 2 Keypad reference (parameter [3.2\)](#page-53-7)
- 3 Reference from Fieldbus (FBSpeedReference)
- 4 Motor potentiometer reference

# <span id="page-17-1"></span>2.1.15  $A/2$  ( $l_{in}$ ) signal range

- 1 Signal range 0…20 mA
- 2 Signal range 4…20 mA
- 3 Signal range 0...10V
- 4 Signal range 2...10V

Note! The selections have no effect if par. 2.2.12 > 0%, or par. 2.2.13 < 100%.

# <span id="page-17-2"></span>2.1.16 Analogue output function

This parameter selects the desired function for the analogue output signal. See the table on page [6](#page-5-2) for the parameter values.

#### <span id="page-18-0"></span>2.1.17 DIN2 function

This parameter has 11 selections. If digital input DIN2 need not be used, set the parameter value to 0.

- 1 Start reverse
- 2 Reverse
- 3 Stop pulse
- 4 External fault

 Contact closed: Fault is displayed and motor stopped when the input is active 5 External fault

- Contact open: Fault is displayed and motor stopped when the input is not active 6 Run enable
- Contact open: Start of motor disabled Contact closed: Start of motor enabled Coast stop if dropped during RUN
- 7 Preset speed 2
- 8 Motor potentiometer UP Contact closed: Reference increases until the contact is opened.
- 9 Disable the PID-controller (Direct frequency reference)
- 10 Fire mode, NO or NC depending on Parameter P2.10.1
- 11 Fire mode preset selection between P2.10.4 or P2.10.5.

# <span id="page-18-1"></span>2.1.18 DIN3 function

The parameter has 17 selections. If digital input DIN3 need not be used, set the param. value to 0.

- 1 Reverse
	- Contact open: Forward
- Contact closed: Reverse 2 External fault
- Contact closed: Fault is displayed and motor stopped when the input is active 3 External fault
- Contact open: Fault is displayed and motor stopped when the input is not active 4 Fault reset
- Contact closed: All faults reset
- 5 Run enable Contact open: Start of motor disabled Contact closed: Start of motor enabled Coast stop if dropped during RUN
- 6 Preset speed 1
- 7 Preset speed 2
- 8 DC braking command Contact closed: In Stop mode, the DC braking operates until the contact is opened. DC-braking current is about 10% of the value selected with [par. 2.4.3.](#page-28-3)
- 9 Motor potentiometer UP Contact closed: Reference increases until the contact is opened.
- 10 Motor potentiometer DOWN. Contact closed: Reference decreases until the contact is opened
- 11 Disable the PID-controller (Direct frequency reference)
- 12 PID Keypad reference 2 selection
- 13 Fire mode, NO or NC depending on Parameter P2.10.1
- 14 Thermistor input NOTE! See NXL User's Manual, Chapter 6.2.4
- 15 Force control place to I/O
- 16 Force control place to Fieldbus
- 17 Fire mode reference selection, NO or NC function is depending on parameter P2.10.2 Selects between internal frequency reference or preset *Fire mode reference P2.10.4 or* P2.10.5

# 2.1.19 Preset speed 1<br>2.1.20 Preset speed 2

# Preset speed 2

<span id="page-19-0"></span>Parameter values are automatically limited between the minimum and maximum frequencies. (par. 2.1.1 and 2.1.2)

# <span id="page-19-1"></span>2.1.21 Automatic restart function

The automatic restart is taken into use with this parameter

- $0 = Disable$
- $1$  = Enabled (3 automatic restarts, see par.  $2.8.1 2.8.3$ )

# <span id="page-19-2"></span>2.1.22 Parameter conceal

With this parameter you can hide all other parameter groups except the basic parameter group (B2.1).

The factory default of this parameter is 0.

- 0 = Disabled (all parameter groups can be browsed with the keypad)
- 1 = Enabled (only the basic parameters, B2.1, can be browsed with the keypad)

#### <span id="page-20-0"></span>**4.2 INPUT SIGNALS**

#### <span id="page-20-1"></span>2.2.1 Expander board DIE1 function

This parameter has 14 selections. If the expander board digital input DIN1 need not be used, set the parameter value to 0.

Selections are as in [parameter 2.1.18,](#page-18-1) except:

14 Fire mode reference selection, NO or NC function is depending on parameter P2.10.2 Selects between internal frequency reference or preset Fire mode reference P2.10.4 or P2.10.5

Selections 15, 16, 17 not available

# <span id="page-20-2"></span>2.2.2 Expander board DIE2 function

The selections are the same as in parameter 2.2.1

#### <span id="page-20-3"></span>2.2.3 Expander board DIE3 function

The selections are the same as in parameter 2.2.1.

#### 2.2.4 DIN4 Function

<span id="page-20-4"></span>If the value of [par. 2.2.6 i](#page-21-1)s set to 0, Al1 functions as digital input 4. The selections are the same as in parameter 2.2.1.

#### NOTE! If you program the analogue input as DIN4 check that the jumper selections are correct (see figure below).

Figure 1- 1. Jumper selections of X4/X8 when AI1 functions as DIN4

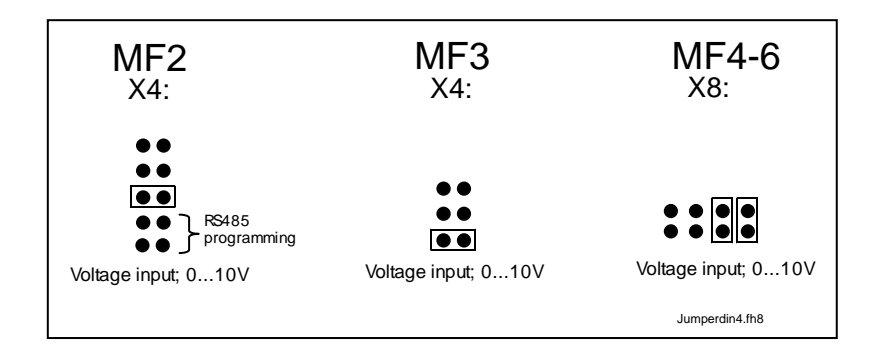

# 2.2.5 AI1 signal selection

<span id="page-21-0"></span>Connect the AI1 signal to the analogue input of your choice with this parameter.

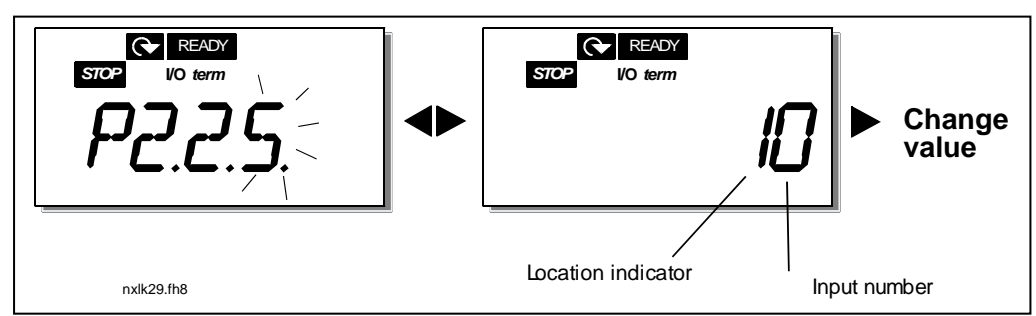

Figure 1- 2. AI1 signal selection

The value of this parameter is formed of the *board indicator* and the *respective input* terminal number. See Figure 1-2 above.

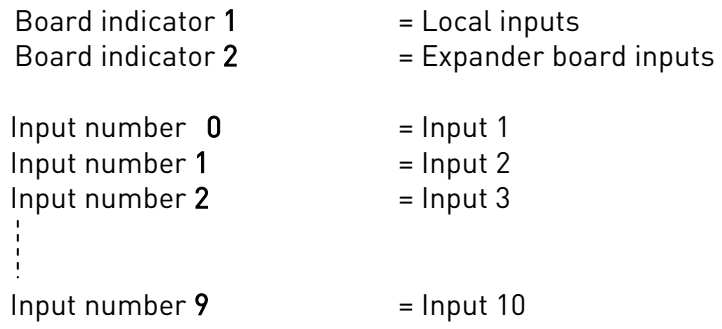

Example:

If you set the value of this parameter to 10, you have selected the local input 1 for the AI1 signal. Again, if the value is set to 21, the expander board input 2 has been selected for the AI1 signal.

If you want to use the values of analogue input signal for e.g. testing purposes only, you can set the parameter value to  $0 - 9$ . In this case, value 0 corresponds to 0%, value 1 corresponds to 20% and any value between 2 and 9 corresponds to 100%.

# 2.2.6 AI1 signal range

<span id="page-21-1"></span>With this parameter you can select the AI1 signal range.

- $0 =$  DIN 4
- 1 = Signal range 0…20mA (only for sizes MF4 and bigger)
- 2 = Signal range 4…20mA (only for sizes MF4 and bigger)
- 3 = Signal range 0…10V
- $4$  = Signal range 2...10V

Note! The selections have no effect if par. 2.2.7 > 0%, or par. 2.2.8 < 100%. If the value of par. 2.2.6 is set to 0, Al1 functions as digital input 4. See par. 2.2.4

#### 2.2.7 AI1 custom setting minimum 2.2.8 AI1 custom setting maximum

<span id="page-21-2"></span>Set the custom minimum and maximum levels for the AI1 signal within 0…10V.

#### <span id="page-22-8"></span>2.2.9 AI1 signal inversion

<span id="page-22-0"></span>By setting the parameter value to 1 the AI1 signal inversion takes place.

#### 2.2.10 AI1 signal filter time

<span id="page-22-1"></span>This parameter, given a value greater than 0, activates the function that filters out disturbances from the incoming analogue  $U_{in}$  signal. Long filtering time makes the regulation response slower. See [Figure 1- 3](#page-22-9) 

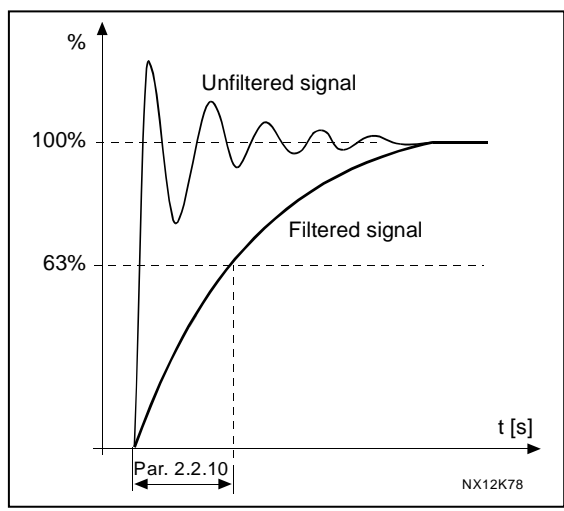

<span id="page-22-9"></span>Figure 1- 3. AI1 signal filtering

# 2.2.11 AI2 signal selection

<span id="page-22-2"></span>Connect the AI2 signal to the analogue input of your choice with this parameter. See [par.](#page-21-0)  [2.2.5 f](#page-21-0)or the value setting procedure.

# 2.2.12 AI2 signal range

- <span id="page-22-3"></span>1 = Signal range 0…20mA
- 2 = Signal range 4…20mA
- 3 = Signal range 0…10V
- 4 = Signal range 2…10V

<span id="page-22-4"></span>Note! The selections have no effect if par. [2.2.13 >](#page-22-4) 0%, or par. [2.2.14 <](#page-22-7) 100%.

# 2.2.13 AI2 custom minimum

# 2.2.14 AI2 custom maximum

These parameters allow you to scale the input current signal between 0 and 20 mA. Cf. parameters [2.2.7 a](#page-21-2)nd [2.2.8.](#page-22-8)

# <span id="page-22-7"></span>2.2.15 Analogue input AI2 signal inversion

<span id="page-22-5"></span>See corresponding parameter [2.2.9.](#page-22-0)

<span id="page-22-6"></span>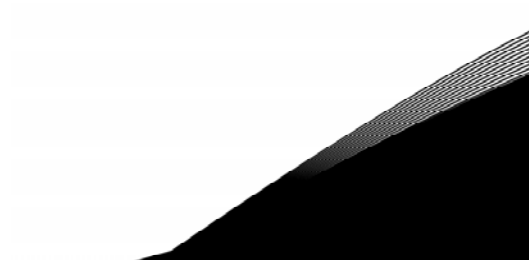

# 2.2.16 Analogue input AI2 signal filter time

See corresponding parameter [2.2.10.](#page-22-1)

#### 2.2.17 Motor potentiometer memory reset (Frequency reference)

- <span id="page-23-0"></span> $0 = No$  reset
- 1 = Memory reset in stop and powerdown
- <span id="page-23-1"></span>2 = Memory reset in powerdown

#### 2.2.18 Reference scaling minimum value 2.2.19 Reference scaling maximum value

You can choose a scaling range for the frequency reference between the [Minimum](#page-15-10) and [Maximum](#page-15-2) frequency. If no scaling is desired set the parameter value to 0. In the figures below, voltage input AI1 with signal range 0…10V is selected for reference.

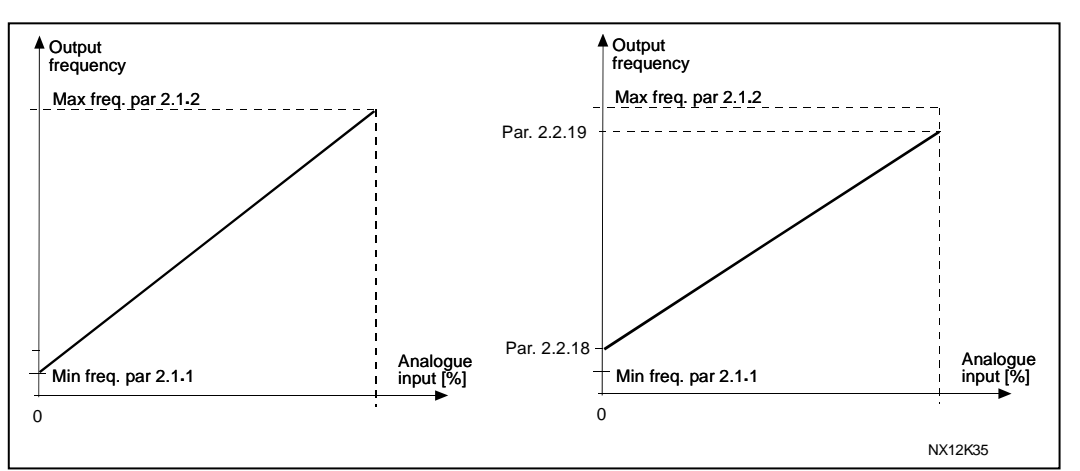

Figure 1- 4. Left: Par. 2.1.18=0 (No reference scaling) Right: Reference scaling

# <span id="page-23-2"></span>2.2.20 Keypad frequency reference selection

<span id="page-23-3"></span>Defines the selected reference source when the drive is controlled from the keypad

- 0 AI1 reference (by default AI1, terminals 2 and 3, e.g. potentiometer)
- 1 AI2 reference (by default AI2, terminals 5 and 6, e.g. transducer)
- 2 Keypad reference (parameter [3.2\)](#page-53-7)
- 3 Reference from Fieldbus (FBSpeedReference)
- 4 Motor potentiometer reference
- 5 PID-controller reference

# 2.2.21 Fieldbus frequency reference selection

<span id="page-23-4"></span>Defines the selected reference source when the drive is controlled from the fieldbus. For the parameter values, see [par. 2.2.20.](#page-23-2) 

#### <span id="page-24-0"></span>**4.3 OUTPUT SIGNALS**

# <span id="page-24-1"></span>2.3.1 Relay output 1 function

2.3.2 Expander board relay output 1 function<br>2.3.3 Expander board relay output 2 function

#### Expander board relay output 2 function

# 2.3.4 Expander board digital output 1 function

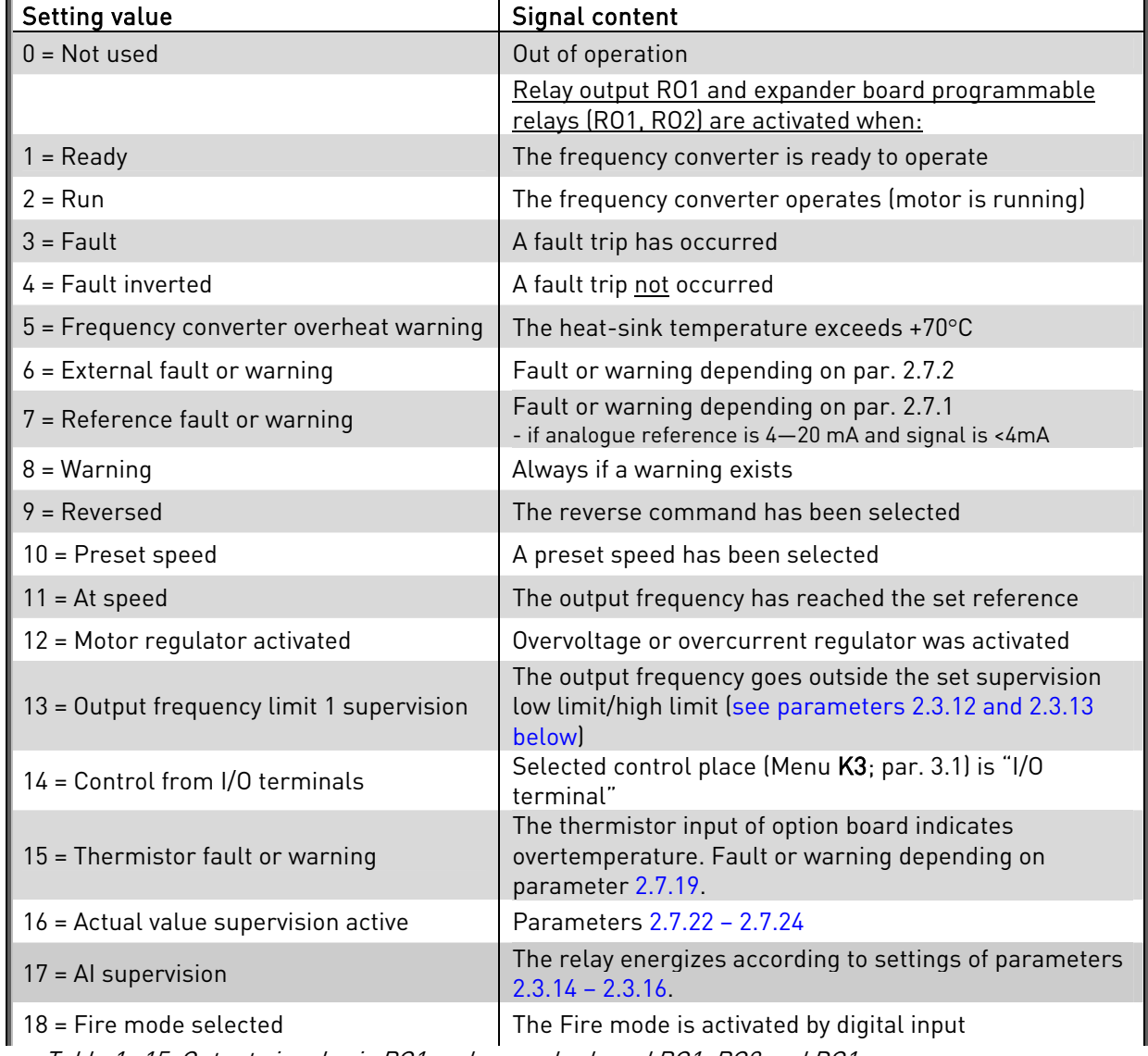

Table 1- 15. Output signals via RO1 and expander board RO1, RO2 and DO1.

# 2.3.5 Analogue output function

This parameter selects the desired function for the analogue output signal. See the table on page [6](#page-5-2) for the parameter values.

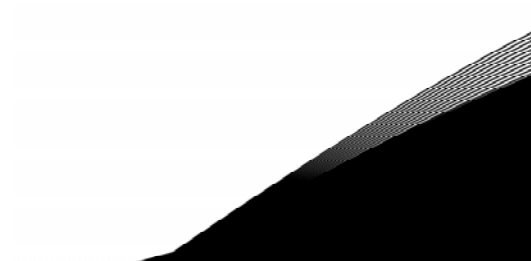

#### 2.3.6 Analogue output filter time

<span id="page-25-0"></span>Defines the filtering time of the analogue output signal.

If you set value 0 for this parameter, no filtering takes place.

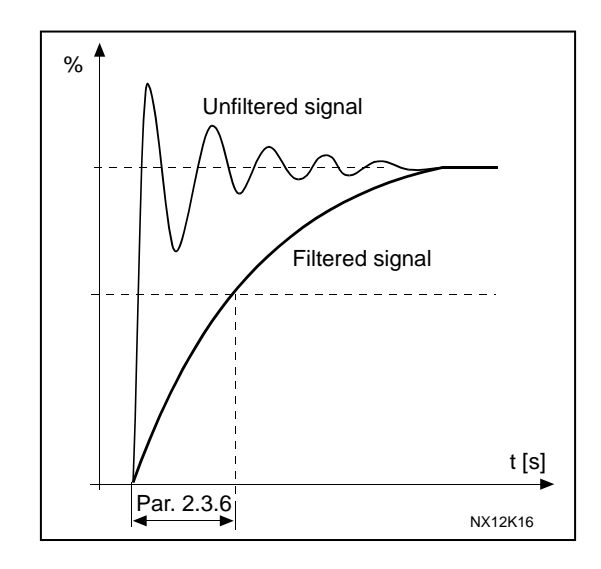

Figure 1- 5. Analogue output filtering

# 2.3.7 Analogue output invert

<span id="page-25-1"></span>Inverts the analogue output signal:

Maximum output signal = 0 % Minimum output signal = Maximum set value (parameter [2.3.9\)](#page-26-0)

- 0 Not inverted
- 1 Inverted

See [parameter 2.3.9](#page-26-0) [be](#page-25-2)low.

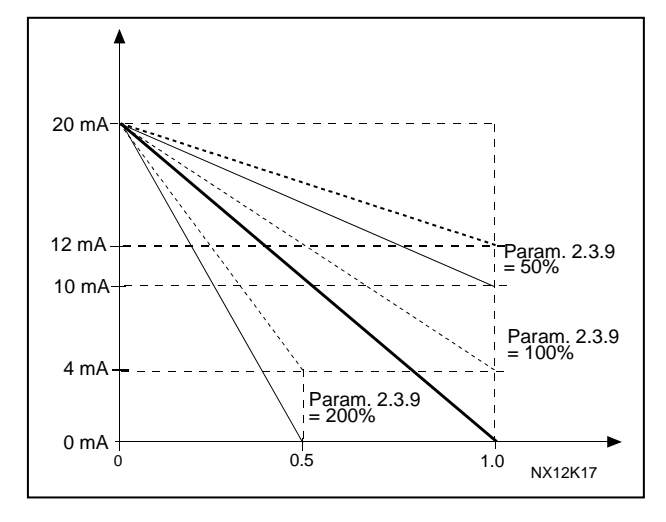

Figure 1- 6. Analogue output invert

# 2.3.8 Analogue output minimum

<span id="page-25-2"></span>Sets the signal minimum to either 0 mA or 4 mA (living zero). Note the difference in the analogue output scaling in [parameter 2.3.9.](#page-26-0)

# 2.3.9 Analogue output scale

<span id="page-26-0"></span>Scaling factor for the analogue output.

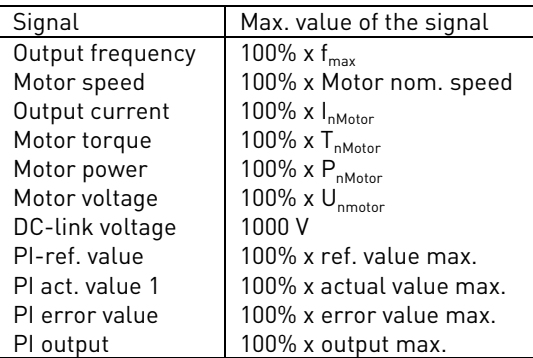

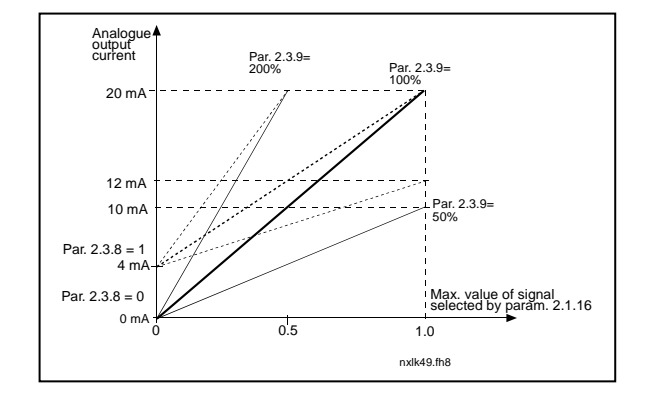

<span id="page-26-1"></span>Table 1- 16. Analogue output scaling Figure 1- 7. Analogue output scaling

# 2.3.10 Expander board analogue output 1 function 2.3.11 Expander board analogue output 2 function

These parameters select the desired functions for the expander board analogue output signals. See [par. 2.1.16 f](#page-5-1)or the parameter values.

#### 2.3.12 Output frequency limit 1 supervision function

- <span id="page-26-2"></span>0 No supervision
- 1 Low limit supervision
- 2 High limit supervision

If the output frequency goes under/over the set limit [\(par. 2.3.13\)](#page-26-3) this function generates a warning message via the relay outputs depending on the settings of parameters [2.3.1 –](#page-24-1) [2.3.4.](#page-24-1)

# <span id="page-26-3"></span>2.3.13 Output frequency limit 1 supervised value

Selects the frequency value supervised by parameter 2.3.12. Figure 1- 8. Output frequency supervision

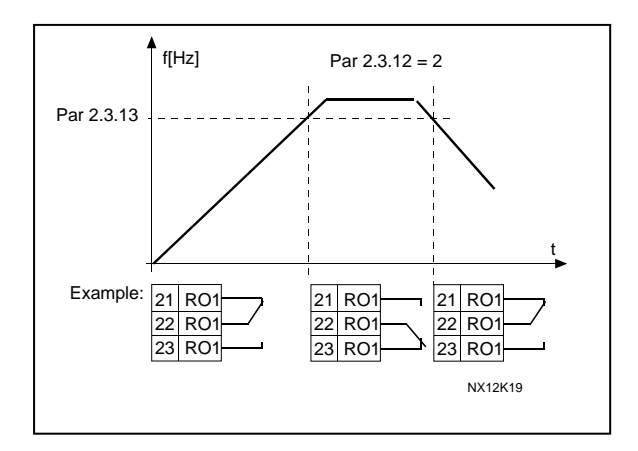

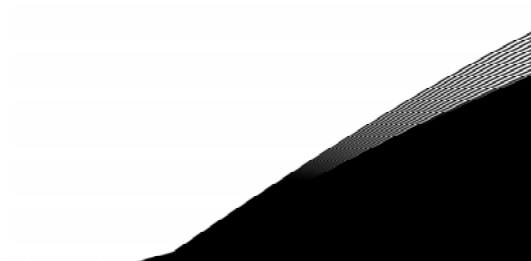

# <span id="page-27-0"></span>2.3.14 Analogue input supervision

With this parameter you can select the analogue input to be supervised.  $0 = Not used$  $1 = A11$  $2 = A12$ 

# <span id="page-27-1"></span>2.3.15 Analogue input supervision OFF limit

When the signal of analogue input selected with par. 2.3.14 falls under the limit set with this parameter, the relay output goes off.

# <span id="page-27-2"></span>2.3.16 Analogue input supervision ON limit

When the signal of analogue input selected with par. 2.3.14 goes over the limit set with this parameter, the relay output goes on.

This means that if for example ON limit is 60% and OFF limit is 40%, the relay goes on when signal goes over 60% and remains on until it falls under 40%.

# <span id="page-28-0"></span>**4.4 DRIVE CONTROL**

# 2.4.1 Acceleration/Deceleration ramp 1 shape

<span id="page-28-1"></span>The start and end of the acceleration and deceleration ramp can be smoothed with this parameter. Setting value 0 gives a linear ramp shape which causes acceleration and deceleration to act immediately to the changes in the reference signal. Setting value 0.1…10 seconds for this parameter produces an S-shaped acceleration/deceleration. The acceleration time is determined with parameters [2.1.3/2.1.4](#page-15-3) 

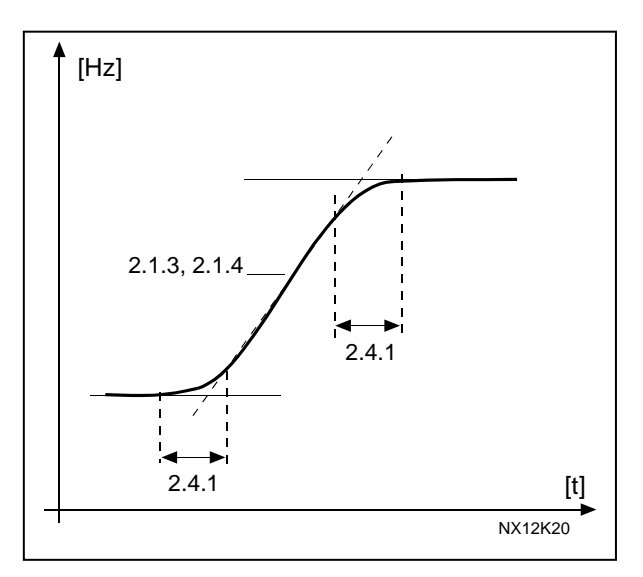

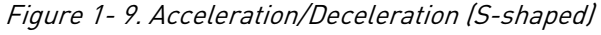

# 2.4.2 Brake chopper

<span id="page-28-2"></span>Note! An internal brake chopper is installed in all other sizes but MF2

- 0 No brake chopper used
- 1 Brake chopper used in Run state
- 3 Used in Run and Stop state

When the frequency converter is decelerating the motor, the inertia of the motor and the load are fed into an external brake resistor. This enables the frequency converter to decelerate the load with a torque equal to that of acceleration (provided that the correct brake resistor has been selected). See separate Brake resistor installation manual.

# <span id="page-28-3"></span>2.4.3 DC-braking current

Defines the current injected into the motor during DC-braking.

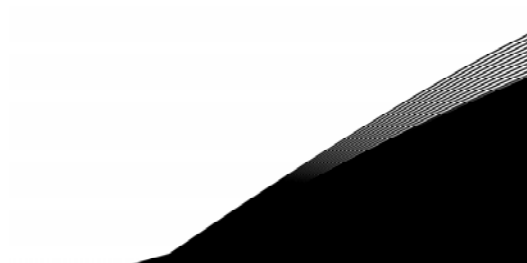

#### 2.4.4 DC-braking time at stop

<span id="page-29-0"></span>Determines if braking is ON or OFF and the braking time of the DC-brake when the motor is stopping. The function of the DC-brake depends on the stop function, [parameter](#page-16-1)  [2.1.12.](#page-16-1)

- 0 DC-brake is not used
- >0 DC-brake is in use and its function depends on the Stop function, ([par. 2.1.12\).](#page-16-1) The DC-braking time is determined with this parameter

#### Par.  $2.1.12 = 0$  (Stop function = Coasting):

After the stop command, the motor coasts to a stop without control from the frequency converter.

With the DC injection, the motor can be electrically stopped in the shortest possible time, without using an optional external braking resistor.

The braking time is scaled by the frequency when the DC-braking starts. If the frequency is greater than the nominal frequency of the motor, the set value of parameter 2.4.4 determines the braking time. When the frequency is ≤10% of the nominal, the braking time is 10% of the set value of parameter 2.4.4.

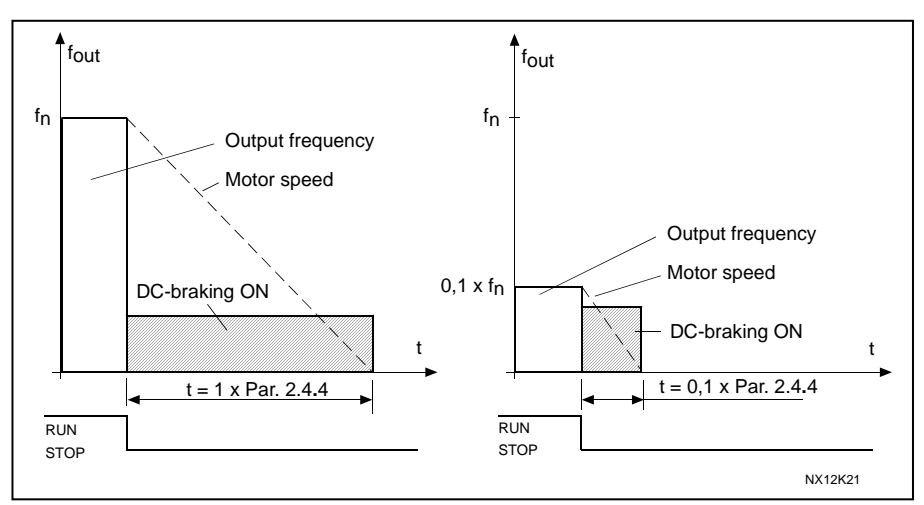

Figure 1- 10. DC-braking time when Stop mode = Coasting.

# Par.  $2.1.12 = 1$  (Stop function = Ramp):

After the Stop command, the speed of the motor is reduced according to the set deceleration parameters, as fast as possible, to the speed defined with parameter 2.4.5, where the DCbraking starts.

The braking time is defined with parameter 2.4.4. If high inertia exists, it is recommended to use an external braking resistor for faster deceleration. See Figure 1- 11.

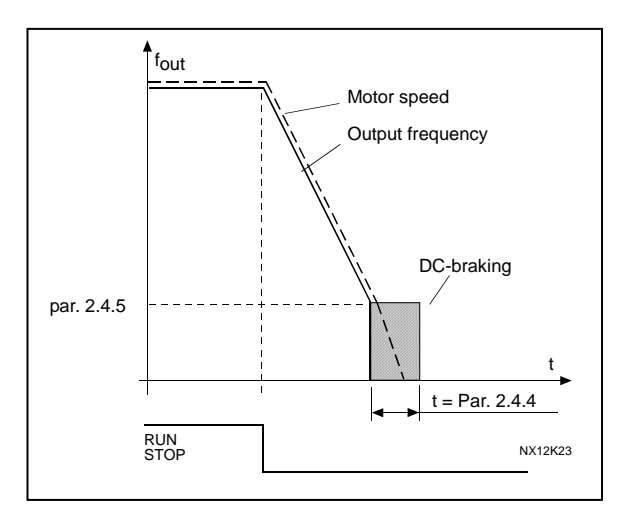

<span id="page-30-3"></span>Figure 1- 11. DC-braking time when Stop mode = Ramp

# <span id="page-30-0"></span>2.4.5 DC-braking frequency in ramp stop

The output frequency at which the DC-braking is applied. See [Figure 1- 11.](#page-30-3)

# <span id="page-30-1"></span>2.4.6 DC-braking time at start

DC-brake is activated when the start command is given. This parameter defines the time before the brake is released. After the brake is released, the output frequency increases according to the set start funct[ion by](#page-30-4) [parameter 2.1.11.](#page-16-0) [See F](#page-30-4)igure 1- 12.

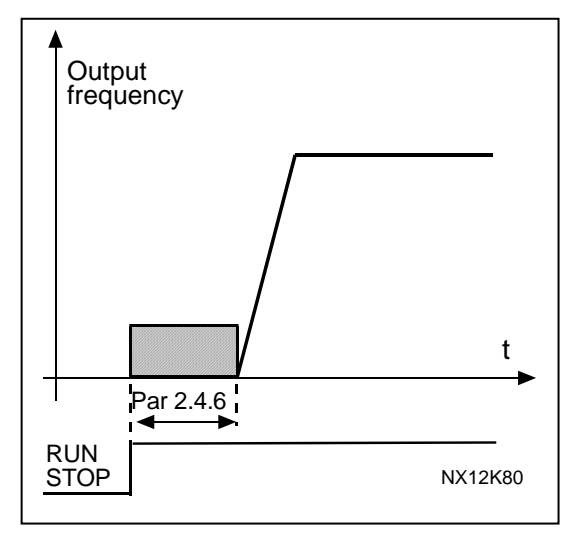

<span id="page-30-4"></span>Figure 1- 12. DC braking time at start

# <span id="page-30-2"></span>2.4.7 Flux brake

Instead of DC braking, flux braking is a useful form of braking with motors ≤15kW. When braking is needed, the frequency is reduced and the flux in the motor is increased, which in turn increases the motor's capability to brake. Unlike DC braking, the motor speed remains controlled during braking

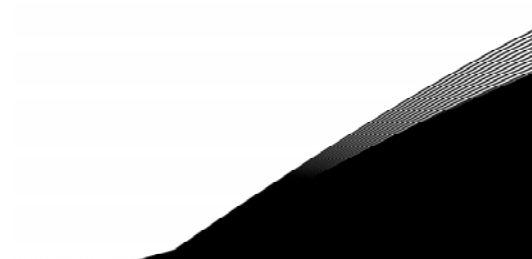

e de la componenta de la componenta de la componenta de la componenta de la componenta de la compo

The flux braking can be set ON or OFF. 0 = Flux braking OFF 1 = Flux braking ON

Note: Flux braking converts the energy into heat at the motor, and should be used intermittently to avoid motor damage

# 2.4.8 Flux braking current

<span id="page-31-0"></span>Defines the flux braking current value. It can be set between 0.3 x  $I_H$  (approximately) and the [Current limit.](#page-15-4)

#### <span id="page-32-0"></span>**4.5 PROHIBIT FREQUENCIES**

# 2.5.1 Prohibit frequency area 1; Low limit 2.5.2 Prohibit frequency area 1; High limit

<span id="page-32-1"></span>In some systems it may be necessary to avoid certain frequencies because of mechanical resonance problems. With these parameters it is possible to set a limit for the "skip frequency" region. See [Figure 1- 13.](#page-32-3)

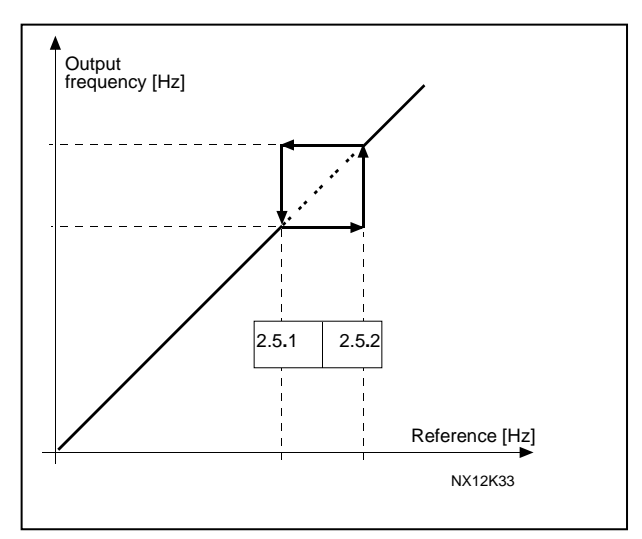

<span id="page-32-3"></span>Figure 1- 13. Prohibit frequency area setting.

# 2.5.3 Acceleration/deceleration ramp speed scaling ratio between prohibit frequency limits

<span id="page-32-2"></span>Defines the acceleration/deceleration time when the output frequency is between the selected prohibit frequency range limits (parameters [2.5.1 a](#page-32-1)nd [2.5.2\).](#page-32-1) The ramping time (selected acceleration/ deceleration time 1 or 2) is multiplied with this factor. E.g. value 0.1 makes the acceleration time 10 times shorter than outside the prohibit frequency range limits.

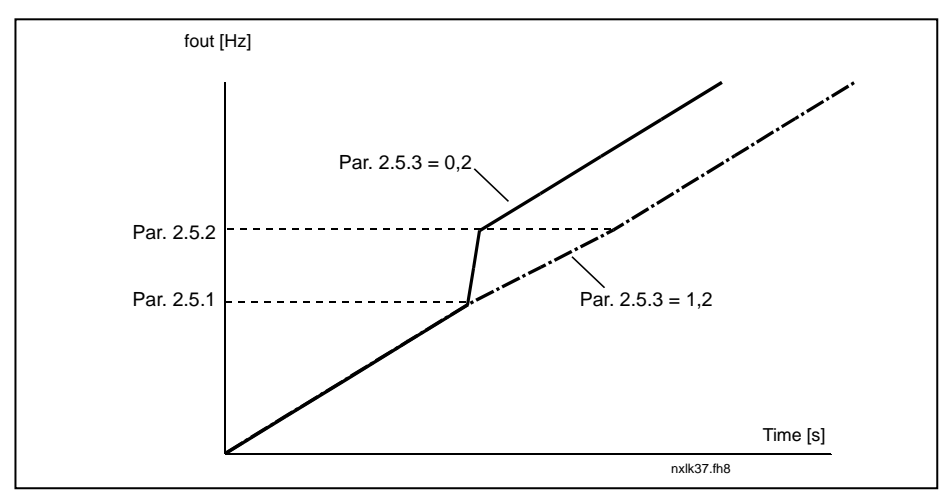

Figure 1- 14. Ramp time scaling between prohibit frequencies

#### <span id="page-33-0"></span>**4.6 MOTOR CONTROL**

# <span id="page-33-1"></span>2.6.1 Motor control mode

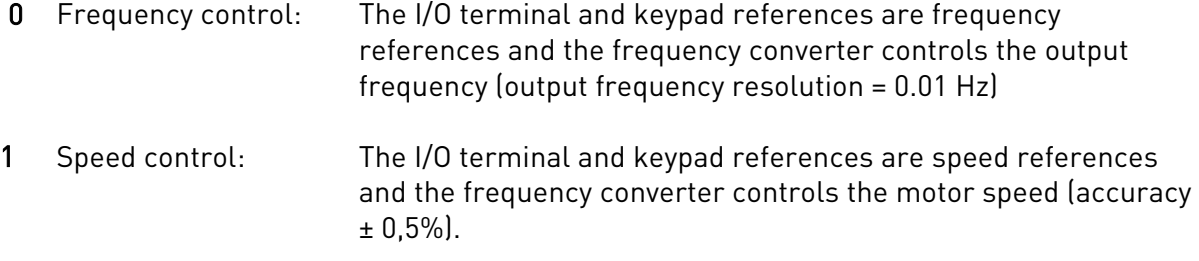

# <span id="page-33-2"></span>2.6.2 U/f ratio selection

Linear: The voltage of the motor changes linearly with the frequency in the constant 0 flux area from 0 Hz to the field weakening point where the nominal voltage is supplied to the motor. Linear U/f ratio should be used in constant torque applications. See [Figure 1- 15.](#page-33-3) This default setting should be used if there is no special need for another setting.

Squared: The voltage of the motor changes following a squared curve form

1 with the frequency in the area from 0 Hz to the field weakening point where the nominal voltage is also supplied to the motor. The motor runs under magnetised below the field weakening point and produces less torque and electromechanical noise. Squared U/f ratio can be used in applications where torque demand of the load is proportional to the square of the speed, e.g in centrifugal fans and pumps.

<span id="page-33-3"></span>Figure 1- 15. Linear and squared change of motor voltage

Programmable U/f curve:

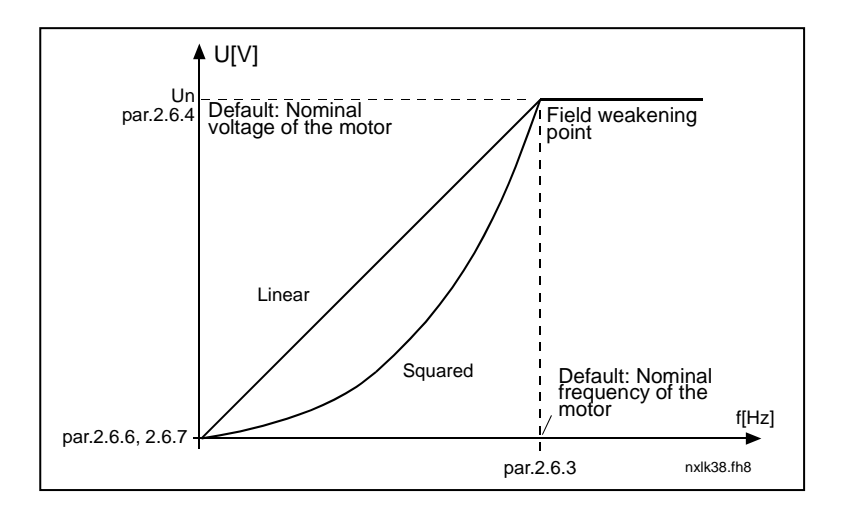

2 The U/f curve can be programmed with three different points. Programmable U/f curve can be used if the other settings do not satisfy the needs of the application.

<span id="page-34-3"></span>Figure 1- 16. Programmable U/f curve

Linear with flux optimisation:

3 The frequency converter starts to search for the minimum motor current and

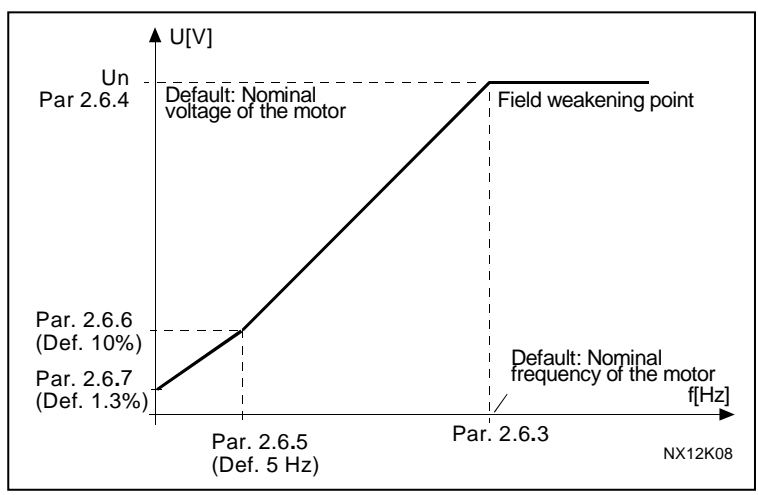

in order to save energy, lower the disturbance level and the noise. Can be used in applications with constant motor load, such as fans, pumps etc.

#### <span id="page-34-0"></span>2.6.3 Field weakening point

The field weakening point is the output frequency at which the output voltage reaches the value set with par. 2.6.4.

# 2.6.4 Voltage at field weakening point

<span id="page-34-1"></span>Above the frequency at the field weakening point, the output voltage remains at the value set with this parameter. Below the frequency at the field weakening point, the output voltage depends on the setting of the U/f curve parameters. See parameters [2.1.13, 2.6.2,](#page-34-0)  [2.6.5](#page-35-0) [2.6.6 a](#page-35-1)nd [2.6.7 a](#page-35-1)nd [Figure 1- 16.](#page-34-3)

When the parameters [2.1.6](#page-15-5) and [2.1.7 \(](#page-15-6)nominal voltage and nominal frequency of the motor) are set, the parameters 2.6.3 and 2.6.4 are automatically given the corresponding values. If you need different values for the field weakening point and the voltage, change these parameters after setting the parameters 2.1.6 and 2.1.7.

# 2.6.5 U/f curve, middle point frequency

<span id="page-34-2"></span>If the programmable U/f curve has been selected with parameter [2.6.2 t](#page-34-0)his parameter defines the middle point frequency of the curve. See [Figure 1- 16.](#page-34-3)

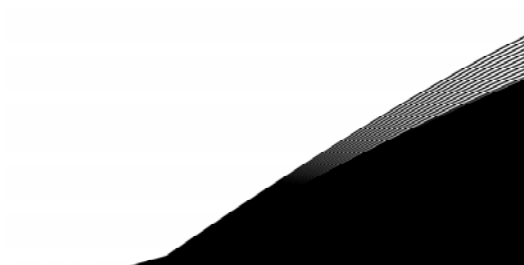

# 2.6.6 U/f curve, middle point voltage

<span id="page-35-0"></span>If the programmable U/f curve has been selected with the parameter [2.6.2 t](#page-34-0)his parameter defines the middle point voltage of the curve. See [Figure 1- 16.](#page-34-3)

# 2.6.7 Output voltage at zero frequency

<span id="page-35-1"></span>This parameter defines the zero frequency voltage of the curve. See [Figure 1- 16.](#page-34-3)

# 2.6.8 Switching frequency

<span id="page-35-2"></span>Motor noise can be minimised using a high switching frequency. Increasing the switching frequency reduces the capacity of the frequency converter unit. Switching frequency for Vacon NXL: 1…16 kHz

# 2.6.9 Overvoltage controller

# 2.6.10 Undervoltage controller

<span id="page-35-3"></span>These parameters allow the under-/overvoltage controllers to be switched out of operation. This may be useful, for example, if the mains supply voltage varies more than –15% to +10% and the application will not tolerate this over-/undervoltage. This regulator controls the output frequency taking the supply fluctuations into account.

Note: Over-/undervoltage trips may occur when controllers are switched out of operation.

- 0 Controller switched off
- 1 Controller switched on

# <span id="page-36-0"></span>**4.7 PROTECTIONS**

# 2.7.1 Response to 4mA reference fault

- <span id="page-36-1"></span> $0 = No$  response
- $1 =$ Warning
- 2 = Fault, stop mode after fault according to [parameter 2.1.12](#page-16-1)
- 3 = Fault, stop mode after fault always by coasting

A warning or a fault action and message is generated if the 4…20 mA reference signal is used and the signal falls below 3.5 mA for 5 seconds or below 0.5 mA for 0.5 seconds. The information can also be programmed into relay outputs.

# 2.7.2 Response to external fault

- <span id="page-36-2"></span> $0 = No$  response
- 1 = Warning
- 2 = Fault, stop mode after fault according to [parameter 2.1.12](#page-30-2)
- $3$  = Fault, stop mode after fault always by coasting

A warning or a fault action and message is generated from the external fault signal in the programmable digital inputs. The information can also be programmed into relay outputs.

# <span id="page-36-3"></span>2.7.3 Response to undervoltage fault

- $1 =$ Warning
- 2 = Fault, stop mode after fault according to [parameter 2.1.12](#page-30-2)
- $3$  = Fault, stop mode after fault always by coasting

For the undervoltage limits see Vacon NXL, User's Manual, Table 4-3. Note: This protection can not be inactivated.

# <span id="page-36-4"></span>2.7.4 Output phase supervision

- $0 = No$  response
- $1 =$ Warning
- 2 = Fault, stop mode after fault according to [parameter 2.1.12](#page-30-2)
- 3 = Fault, stop mode after fault always by coasting

<span id="page-36-5"></span>Output phase supervision of the motor ensures that the motor phases have an approximately equal current.

# 2.7.5 Earth fault protection

- $0 = No$  response
- 1 = Warning
- 2 = Fault, stop mode after fault according to [parameter 2.1.12](#page-30-2)
- 3 = Fault, stop mode after fault always by coasting

Earth fault protection ensures that the sum of the motor phase currents is zero. The overcurrent protection is always working and protects the frequency converter from earth faults with high currents.

# Parameters 2.7.6—2.7.10, Motor thermal protection:

# General

The motor thermal protection is to protect the motor from overheating. The Vacon drive is capable of supplying higher than nominal current to the motor. If the load requires this high current there is a risk that the motor will be thermally overloaded. This is the case especially at low frequencies. At low frequencies the cooling effect of the motor is reduced as well as its capacity. If the motor is equipped with an external fan the load reduction at low speeds is small.

The motor thermal protection is based on a calculated model and it uses the output current of the drive to determine the load on the motor.

The motor thermal protection can be adjusted with parameters. The thermal current  $I<sub>T</sub>$  specifies the load current above which the motor is overloaded. This current limit is a function of the output frequency.

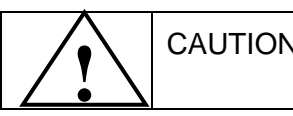

CAUTION! *The calculated model does not protect the motor if the airflow to the motor is reduced by blocked air intake grill.*

# <span id="page-37-0"></span>2.7.6 Motor thermal protection

- $0 = No$  response
- $1 =$ Warning
- 2 = Fault, stop mode after fault according to [parameter 2.1.12](#page-30-2)
- 3 = Fault, stop mode after fault always by coasting

<span id="page-37-1"></span>If tripping is selected the drive will stop and activate the fault stage. Deactivating the protection, i.e. setting parameter to 0, will reset the thermal model of the motor to 0%.

# 2.7.7 Motor thermal protection: Motor ambient temperature factor

When the motor ambient temperature must be taken into consideration, it is recommended to set a value for this parameter. The value of the factor can be set between –100.0% and 100.0% where –100.0% corresponds to 0°C and 100.0% to the maximum running ambient temperature of the motor. Setting this parameter value to

0% assumes that the ambient temperature is the same as the temperature of the heatsink at poweron.

# <span id="page-38-0"></span>2.7.8 Motor thermal protection: Cooling factor at zero speed

The cooling power can be set between 0—150.0% x cooling power at nominal frequency. See [Figure 1- 17.](#page-38-2)

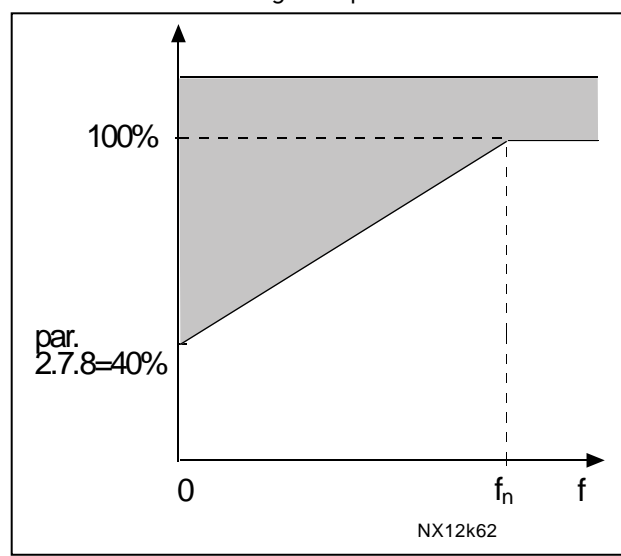

<span id="page-38-2"></span>Figure 1- 17. Motor cooling power

# <span id="page-38-1"></span>2.7.9 Motor thermal protection: Time constant

This time can be set between 1 and 200 minutes.

This is the thermal time constant of the motor. The bigger the motor, the bigger the time constant. The time constant is the time within which the calculated thermal model has reached 63% of its final value.

The motor thermal time is specific to the motor design and it varies between different motor manufacturers.

If the motor's t6–time (t6 is the time in seconds the motor can safely operate at six times the rated current) is known (given by the motor manufacturer) the time constant parameter can be set basing on it. As a rule of thumb, the motor thermal time constant in minutes equals to 2xt6. If the drive is in stop state the time constant is internally increased to three times the set parameter value. The cooling in the stop state is based on convection and the time constant is increased. See also [Figure 1- 18.](#page-39-2) Note: If the nominal speed ([par. 2.1.8\)](#page-15-7) or the nominal current [\(par. 2.1.9\)](#page-15-8) of the motor are changed this parameter is automatically set to the default value (45).

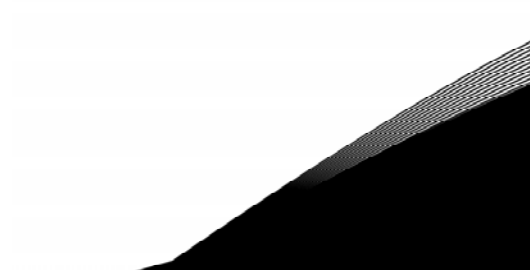

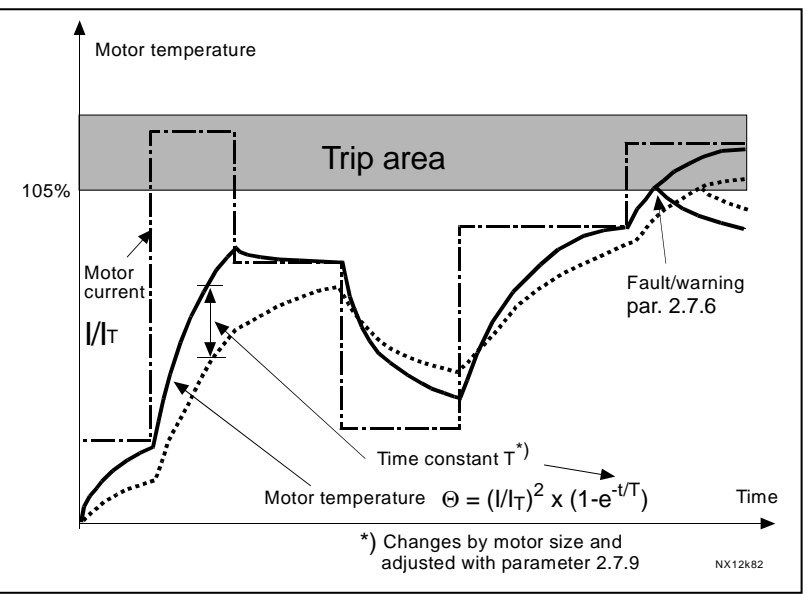

<span id="page-39-2"></span>Figure 1- 18. Motor temperature calculation

# <span id="page-39-0"></span>2.7.10 Motor thermal protection: Motor duty cycle

Defines how much of the nominal motor load is applied. The value can be set to 0%…100%.

#### Parameter 2.7.11, Stall protection:

#### General

The motor stall protection protects the motor from short time overload situations such as one caused by a stalled shaft. The reaction time of the stall protection can be set shorter than that of motor thermal protection. The stall state is defined with two parameters, 2.7.12 (Stall current) and 2.7.13 (Stall frequency). If the current is higher than the set limit and output frequency is lower than the set limit, the stall state is true.There is actually no real indication of the shaft rotation. Stall protection is a type of overcurrent protection.

# <span id="page-39-1"></span>2.7.11 Stall protection

- $0 = No$  response
- $1 =$ Warning
- 2 = Fault, stop mode after fault according to [parameter 2.1.12](#page-30-2)
- 3 = Fault, stop mode after fault always by coasting

Setting the parameter to 0 will deactivate the protection and reset the stall time counter.

#### 2.7.12 Stall current limit

<span id="page-40-0"></span>The current can be set to  $0.0$ ... $I_{nMotor}$  \*2. For a stall stage to occur, the current must have exceeded this limit. See Figure 1- 20. The software does not allow entering a greater value than I<sub>nMotor</sub>\*2. If the [parameter 2.1.9](#page-15-8) Nominal current of motor is changed, this parameter is automatically restored to the default value  $\left(I_{\text{nMotor}}*1.3\right)$ .

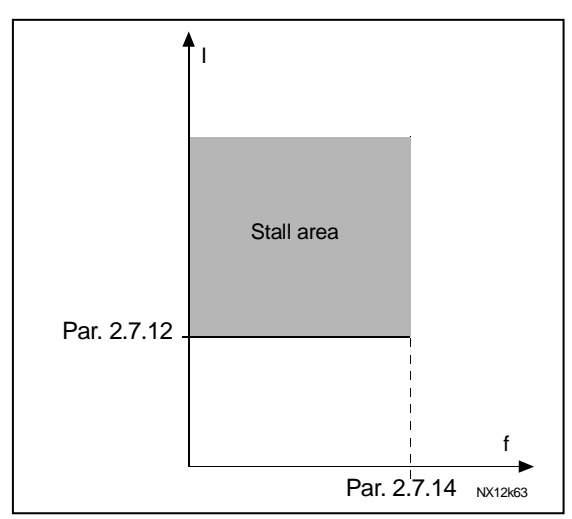

Figure 1- 19. Stall characteristics settings

# 2.7.13 Stall time

<span id="page-40-1"></span>This time can be set between 1.0 and 120.0s. This is the maximum time allowed for a stall event detection. The stall time is counted by an internal up/down counter. If the stall time counter value goes above this limit the protection will cause a trip (see [Figure 1- 20\)](#page-40-3)

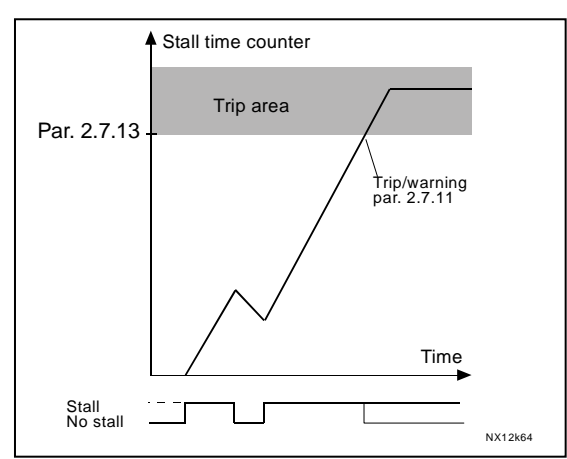

<span id="page-40-3"></span>Figure 1- 20. Stall time count

# 2.7.14 Maximum stall frequency

<span id="page-40-2"></span>The frequency can be set between  $1-f_{\text{max}}$  (par. 2.1.2).

For a stall event to occur, the output frequency must have remained below this limit.

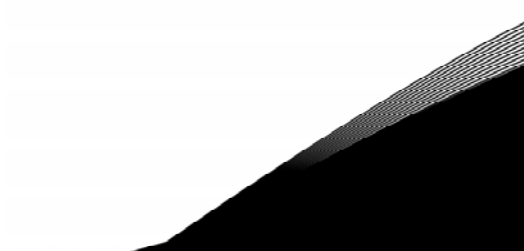

# Parameters 2.7.15—2.7.18, Underload protection:

#### General

The purpose of the motor underload protection is to ensure that there is load on the motor when the drive is running. If the motor loses its load there might be a problem in the process, e.g. a broken belt or a dry pump.

Motor underload protection can be adjusted by setting the underload curve with parameters 2.7.16 (Field weakening area load) and 2.7.17 (Zero frequency load), see below. The underload curve is a squared curve set between the zero frequency and the field weakening point. The protection is not active below 5Hz (the underload time counter is stopped).

The torque values for setting the underload curve are set in percentage which refers to the nominal torque of the motor. The motor's name plate data, the parameter Motor nominal current and the drive's nominal current I<sub>L</sub> are used to find the scaling ratio for the internal torque value. If other than nominal motor is used with the drive, the accuracy of the torque calculation decreases.

# <span id="page-41-0"></span>2.7.15 Underload protection

- $0 = No$  response
- $1 =$ Warning
- 2 = Fault, stop mode after fault according to [parameter 2.1.12](#page-30-2)
- 3 = Fault, stop mode after fault always by coasting

If tripping is set active the drive will stop and activate the fault stage. Deactivating the protection by setting the parameter to 0 will reset the underload time counter.

# <span id="page-41-1"></span>2.7.16 Underload protection, field weakening area load

The torque limit can be set between  $10.0-150.0$  % x T<sub>nMotor</sub>. This parameter gives the value for the minimum torque allowed when the output frequency is above the field weakening point. See [Figure 1- 21.](#page-41-2)

If you change the [parameter 2.1.9](#page-15-8) (Motor nominal current) this parameter is automatically restored to the default value.

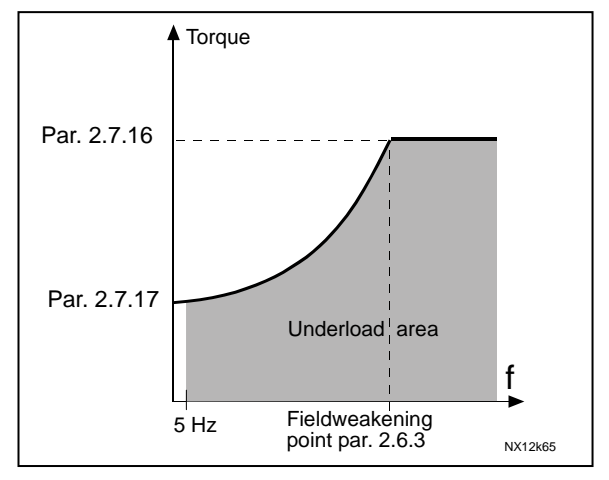

<span id="page-41-2"></span>Figure 1- 21. Setting of minimum load

# <span id="page-42-0"></span>2.7.17 Underload protection, zero frequency load

The torque limit can be set between  $5.0-150.0$  % x  $T_{\text{nMotor}}$ . This parameter gives value for the minimum torque allowed with zero frequency. See [Figure 1- 21.](#page-41-2)

If you change the value of [parameter 2.1.9](#page-15-8) (Motor nominal current) this parameter is automatically restored to the default value.

# <span id="page-42-1"></span>2.7.18 Underload time

This time can be set between 2.0 and 600.0 s.

This is the maximum time allowed for an underload state to exist. An internal up/down counter counts the accumulated underload time. If the underload counter value goes above this limit the protection will cause a trip according to parameter [2.7.15\)](#page-41-0). If the drive is stopped the underload counter is reset to zero. See [Figure 1- 22.](#page-42-5)

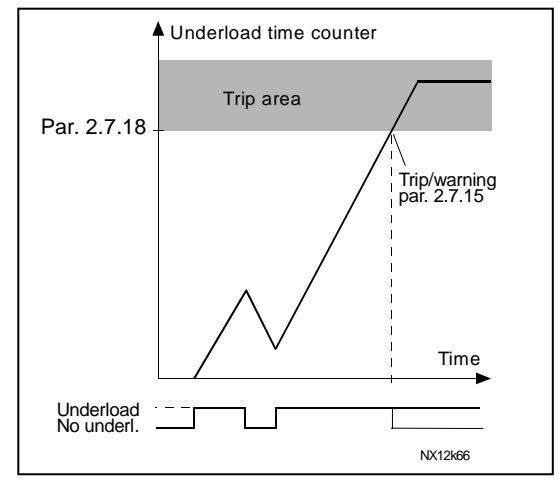

<span id="page-42-5"></span>Figure 1- 22. Underload time counter function

# <span id="page-42-2"></span>2.7.19 Response to thermistor fault

- $0 = No$  response
- $1 =$ Warning
- 2 = Fault, stop mode after fault according to [parameter 2.1.12](#page-30-2)
- 3 = Fault, stop mode after fault always by coasting

Setting the parameter to 0 will deactivate the protection.

# <span id="page-42-3"></span>2.7.20 Response to fieldbus fault

Set here the response mode for the fieldbus fault if a fieldbus board is used. For more information, see the respective Fieldbus Board Manual. See parameter 2.7.19.

# <span id="page-42-4"></span>2.7.21 Response to slot fault

Set here the response mode for a board slot fault due to missing or broken board. See parameter 2.7.19.

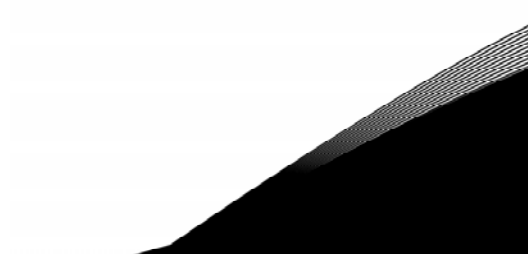

#### <span id="page-43-0"></span>2.7.22 Actual value supervision function

#### $0 = Not used$

- 1 = Warning, if actual value falls below the limit set with par. 2.7.23
- 2 = Warning, if actual value exceeds the limit set with par. 2.7.23
- 3 = Fault, if actual value falls below the limit set with par. 2.7.23
- $4$  = Fault, if actual value exceeds the limit set with par. 2.7.23

#### <span id="page-43-1"></span>2.7.23 Actual value supervision limit

With this parameter you can set the limit of actual value supervised by par. 2.7.22

# <span id="page-43-2"></span>2.7.24 Actual value supervision delay

Set here the delay for the actual value supervision function (par. 2.7.22) If this parameter is in use, the function of par. 2.7.22 will be active only when the actual value stays outside the defined limit for the time determined by this parameter.

#### <span id="page-44-0"></span>**4.8 AUTO RESTART PARAMETERS**

The automatic restart function is active if the value of [par. 2.1.21 =](#page-19-1) 1. There are always three restart trials

# <span id="page-44-2"></span>2.8.1 Automatic restart: Wait time

Defines the time before the frequency converter tries to automatically restart the motor after the fault has disappeared.

#### <span id="page-44-3"></span>2.8.2 Automatic restart: Trial time

The Automatic restart function restarts the frequency converter when the faults have disappeared and the waiting time has elapsed.

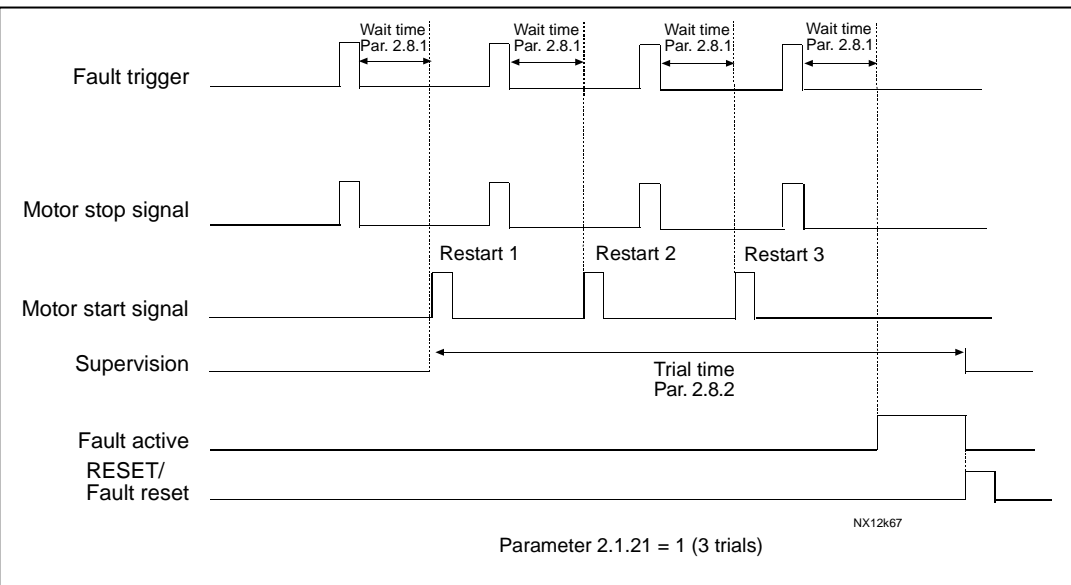

Figure 1- 23. Automatic restart.

The time count starts from the first autorestart. If the number of faults occurring during the trial time exceeds three, the fault state becomes active. Otherwise the fault is cleared after the trial time has elapsed and the next fault starts the trial time count again.

If a single fault remains during the trial time, a fault state is true.

# <span id="page-44-4"></span>2.8.3 Automatic restart, start function

The Start function for Automatic restart is selected with this parameter. The parameter defines the start mode:

- $0 =$  Start with ramp
- $1$  = Flying start
- <span id="page-44-1"></span>2 = Start according to [par. 2.1.11](#page-16-0)

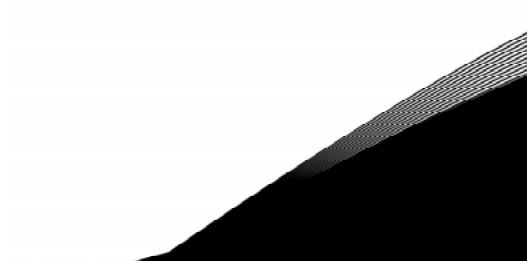

# **4.9 PID REFERENCE PARAMETERS**

# 2.9.1 PID activation

<span id="page-45-1"></span>With this parameter you can activate or deactivate the PID controller in the application. 0 = PID controller deactivated

1 = PID controller activated

# 2.9.2 PID reference

<span id="page-45-2"></span>Defines which frequency reference source is selected for the PID controller. Default value is 2.

- $0 =$  Al1 reference
- $1 =$  Al2 reference
- 2 = PID reference from the Keypad control page (Group K3, parameter P3.5)
- 3 = Reference from the fieldbus (FBProcessDataIN1)

# 2.9.3 Actual value input

- <span id="page-45-3"></span>0 AI1
- 1 AI2
- 2 Fieldbus (Actual value 1: FBProcessDataIN2: Actual value 2: FBProcessDataIN3)
- 3 Motor torque
- 4 Motor speed
- 5 Motor current
- 6 Motor power

# 2.9.4 PID controller gain

<span id="page-45-4"></span>This parameter defines the gain of the PID controller. If the value of the parameter is set to 100% a change of 10% in the error value causes the controller output to change by 10%.

If the parameter value is set to 0 the PID controller operates as ID-controller. See examples below.

# 2.9.5 PID controller I-time

<span id="page-45-5"></span><span id="page-45-0"></span>This parameter defines the integration time of the PID controller. If this parameter is set to 1,00 second a change of 10% in the error value causes the controller output to change by 10.00%/s. If the parameter value is set to 0.00 s the PID controller will operate as PDcontroller. See examples below.

# 2.9.6 PID controller D-time

<span id="page-46-0"></span>The parameter 2.9.5 defines the derivation time of the PID controller. If this parameter is set to 1,00 second a change of 10% in the error value during 1.00 s causes the controller output to change by 10.00%. If the parameter value is set to 0.00 s the PID controller will operate as PI-controller. See examples below.

Example 1:

In order to reduce the error value to zero, with the given values, the frequency converter output behaves as follows:

Given values: Par. 2.9.4, P = 0% PID max limit = 100.0% Par. 2.9.5, I-time = 1.00 s PID min limit =  $0.0\%$ Par. 2.9.6, D-time =  $0.00$  s Min freq. =  $0$  Hz Error value (setpoint – process value) = 10.00% Max freq. = 50 Hz

In this example, the PID controller operates practically as ID-controller only. According to the given value of parameter 2.9.5 (I-time), the PID output increases by 5 Hz (10% of the difference between the maximum and minimum frequency) every second until the error value is 0.

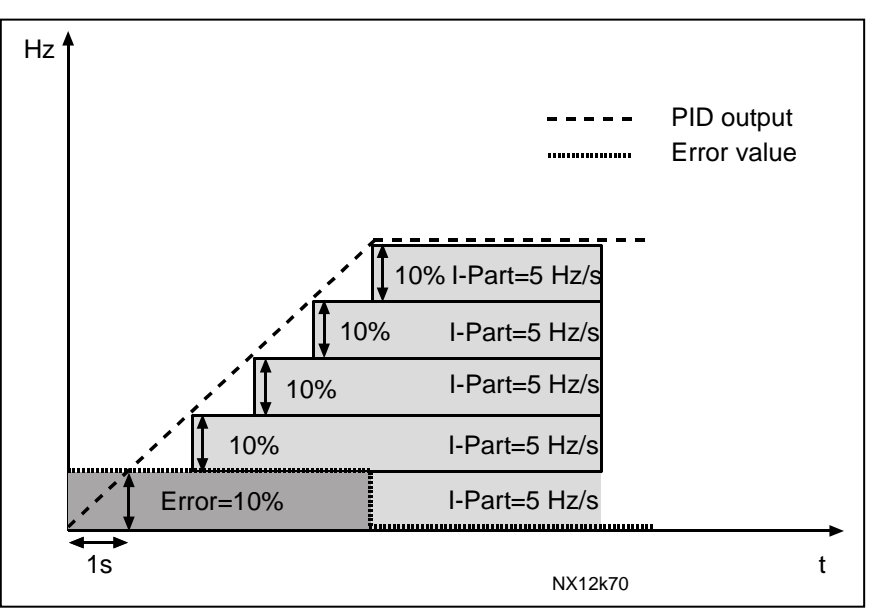

Figure 1- 24. PID controller function as I-controller

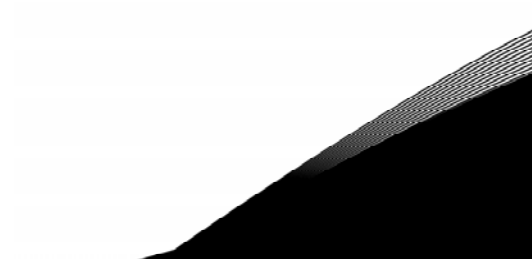

#### Example 2:

#### Given values:

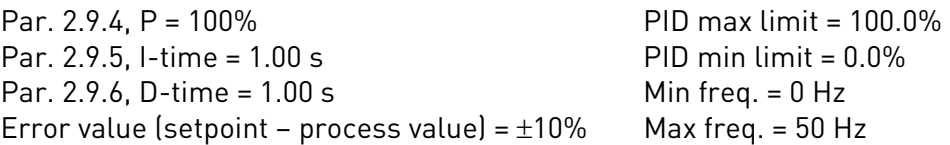

As the power is switched on, the system detects the difference between the setpoint and the actual process value and starts to either raise or decrease (in case the error value is negative) the PID output according to the I-time. Once the difference between the setpoint and the process value has been reduced to 0 the output is reduced by the amount corresponding to the value of parameter 2.9.5.

In case the error value is negative, the frequency converter reacts reducing the output correspondingly.

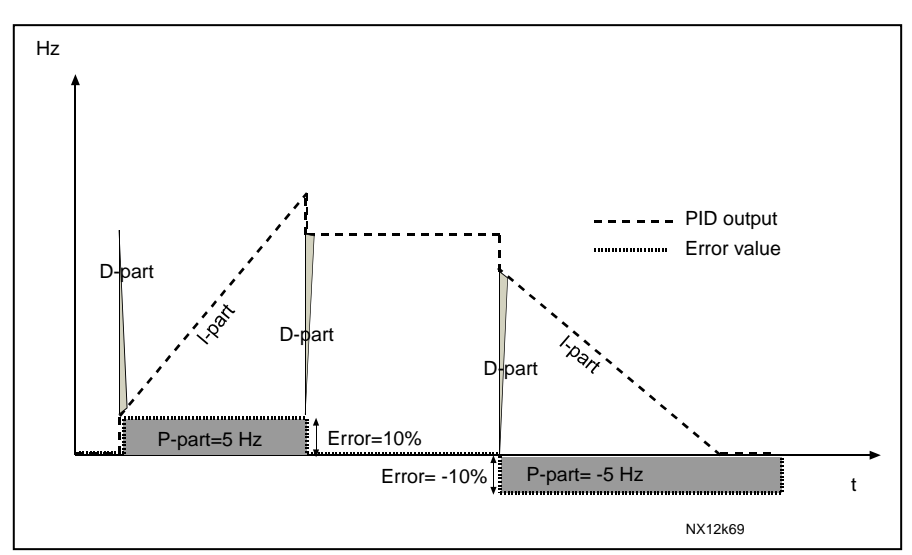

Figure 1- 25. PID output curve with the values of Example 2

#### Example 3:

# Given values:

Par. 2.9.4, P = 100% Par. 2.9.5. I-time = 0.00 s<br>Par. 2.9.5. I-time = 0.00 s Par. 2.9.5, I-time =  $0.00$  s Par. 2.9.6, D-time = 1.00 s Min freq. = 0 Hz Error value (setpoint – process value) =  $\pm 10\%$ /s Max freq. = 50 Hz

As the error value increases, also the PID output increases according to the set values (D-time = 1.00s).

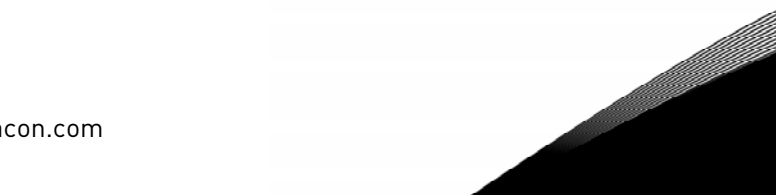

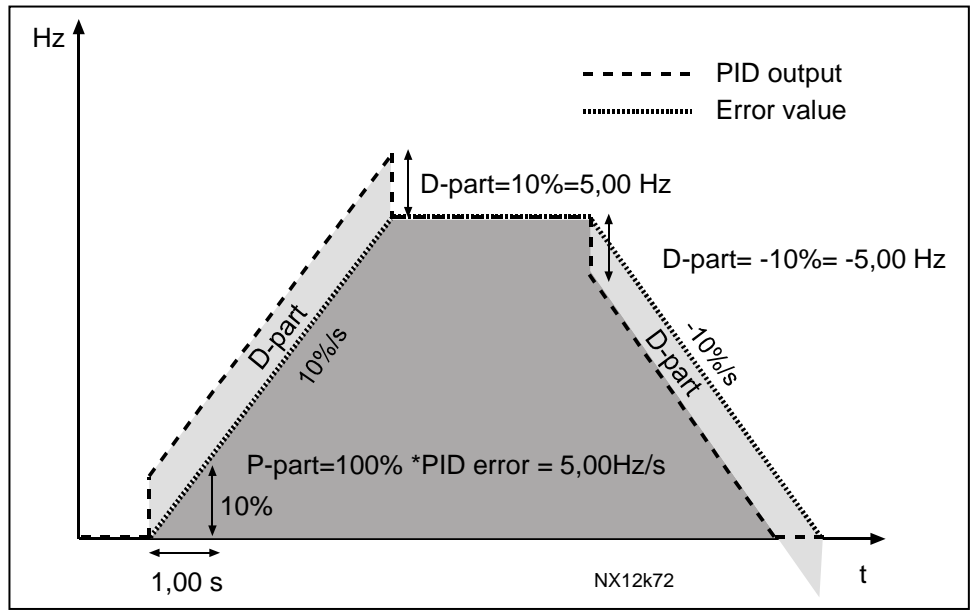

Figure 1- 26. PID output with the values of Example 3.

# <span id="page-49-0"></span>2.9.7 Actual value 1 minimum scale

Sets the minimum scaling point for Actual value 1. See [Figure 1- 27](#page-49-2) 

# 2.9.8 Actual value 1 maximum scale

<span id="page-49-1"></span>Sets the maximum scaling point for Actual value 1. See [Figure 1- 27](#page-49-2) 

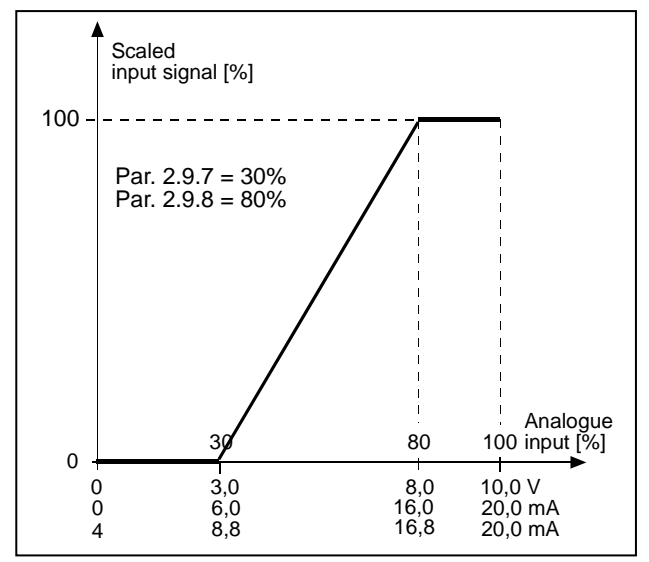

<span id="page-49-2"></span>Figure 1- 27. Example of actual value signal scaling

e de la familie de la familie de la familie de la familie de la familie de la familie de la familie de la fami<br>La familie de la familie de la familie de la familie de la familie de la familie de la familie de la familie d

#### 2.9.9 PID error value inversion

<span id="page-50-0"></span>This parameter allows you to invert the error value of the PID controller (and thus the operation of the PID controller).

- 0 No inversion
- 1 Inverted

#### 2.9.10 Sleep frequency

<span id="page-50-1"></span>The frequency converter is stopped automatically if the frequency of the drive falls below the Sleep level defined with this parameter for a time greater than that determined by [parameter 2.9.11.](#page-50-2) During the Stop state, the PID controller is operating switching the frequency converter to Run state when the actual value signal either falls below or exceeds (see par. 2.9.13) the Wake-up level determined by parameter 2.9.12. See [Figure](#page-50-5)  [1- 28](#page-50-5) 

#### 2.9.11 Sleep delay

<span id="page-50-2"></span>The minimum amount of time the frequency has to remain below the Sleep level before the frequency converter is stopped. See [Figure 1- 28](#page-50-5) 

# 2.9.12 Wake-up level

<span id="page-50-3"></span>The wake-up level defines the frequency below which the actual value must fall or which has to be exceeded before the Run state of the frequency converter is restored. See [Figure 1- 28](#page-50-5) 

# 2.9.13 Wake-up function

<span id="page-50-4"></span>This parameter defines if the restoration of the Run state occurs when the actual value signal falls below or exceeds the Wake-up level (par. 2.9.12). See [Figure](#page-51-0) 1-28 and Figure [1- 29](#page-51-0) 

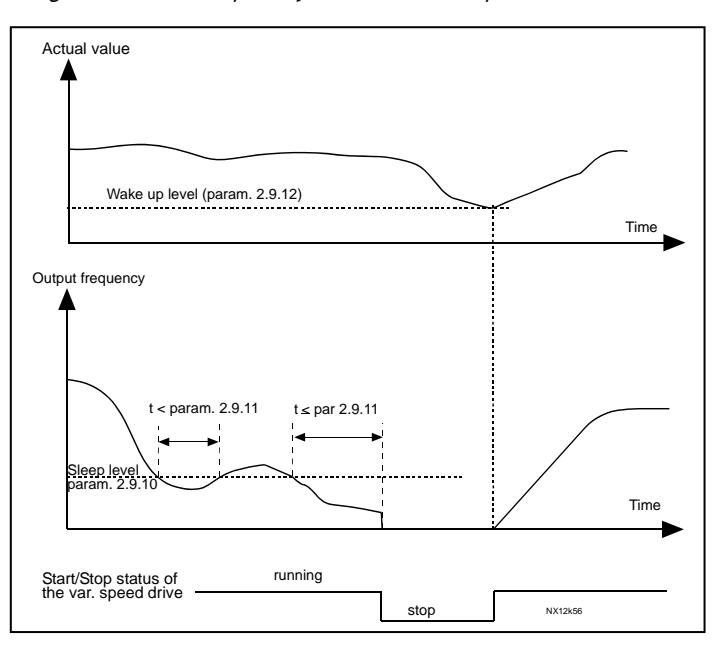

<span id="page-50-5"></span>Figure 1- 28. Frequency converter sleep function

| Par.<br>value  | <b>Function</b>                                                 | Limit                                                                                                    | <b>Description</b>                                                                                                    |
|----------------|-----------------------------------------------------------------|----------------------------------------------------------------------------------------------------|----------------------------------------------------------------------------------------------------|
| $\mathbf 0$    | Wake-up happens<br>when actual value<br>goes below the<br>limit | The limit defined<br>with parameter<br>2.9.12 is in<br>percent<br>of the maximum<br>actual value                       | Actual value signal<br>100%<br>Par. 2.9.12=30%<br>time<br>Start<br>Stop                                                                    |
| 1              | Wake-up happens<br>when actual value<br>exceeds the<br>limit    | The limit defined<br>with parameter<br>2.9.12 is in<br>percent<br>of the maximum<br>actual value                       | Actual value signal<br>100%<br>Par. 2.9.12=60%<br>time<br>Start<br>Stop                                                                    |
| $\overline{2}$ | Wake up happens<br>when actual value<br>goes below the<br>limit | The limit defined<br>with parameter<br>2.9.12 is in<br>percent of the<br>current value of<br>the reference<br>signal   | Actual value signal<br>100%<br>reference=50%<br>Par.2.9.12=60%<br>limit=60%* reference=30%<br>time<br>Start<br>Stop                        |
| 3              | Wake up happens<br>when actual value<br>exceeds the<br>limit    | The limit defined<br>with parameter<br>$2.9.12$ is in<br>percent<br>of the current value<br>of the reference<br>signal | Actual value signal<br>100%<br>Par.2.9.12=140%<br>limit=140%* reference=70%<br>reference=50%<br>time<br><b>Start</b><br>Stop<br>NXLk59.fh8 |

<span id="page-51-0"></span>Figure 1- 29. Selectable wake-up functions

e de la componenta de la componenta de la componenta de la componenta de la compo

# <span id="page-52-0"></span>**4.10 FIRE MODE PARAMETERS**

See the [frequency reference signal logic](#page-54-0) in Fire mode for better understanding of the signal logic

# 2.10.1 Fire mode function

- <span id="page-52-1"></span>0 Closing contact (NO)
- 1 Opening contact (NC)

Selects whether the digital input for fire mode is normally open (NO) or normally closed (NC). It is strongly recommended to use the setting normally closed (NC). Then the drive will stay in fire mode if the control wire burns off.

# 2.10.2 Fire mode preset reference selection

- <span id="page-52-2"></span>0 Not inverted
- 1 Inverted

By setting this parameter to 1 the programmed digital input for fire mode reference selection will be normally closed (NC). Then the drive will use selected fire mode reference even if the control wire burns off.

# 2.10.3 Fire mode min frequency

<span id="page-52-3"></span>Sets the minimum output frequency from drive when the Fire Mode is active

# 2.10.4 Fire mode preset frequency 1

<span id="page-52-4"></span>This preset value can be activated in fire mode with programmable digital input. Parameter value is automatically limited between the minimum ad maximum frequencies (P2.1.1, P2.1.2)

# 2.10.5 Fire mode preset frequency 2

<span id="page-52-5"></span>This preset value can be activated in fire mode with programmable digital input. Preset frequency 2 is used if the programmed DIN2 function is set to 11 (P2.1.17) and the DIN2 is on together with the programmed digital input for Fire mode reference selection. Parameter value is automatically limited between the minimum ad maximum frequencies (P2.1.1, P2.1.2)

# 2.10.6 Fire mode forced reset delay

<span id="page-52-6"></span>Time delay before forced reset after a hardware generated fault.

# 2.10.7 Start Function in fire mode

- <span id="page-52-7"></span>0 Ramp
- 1 Flying start

Start function can be set separately when in fire mode. The default value is flying start to speed up restarts after an automatic reset. See description for parameter [P2.1.11 f](#page-16-0)or details.

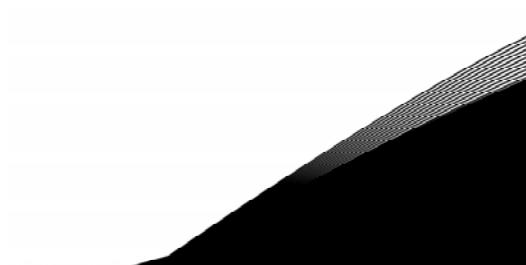

#### <span id="page-53-0"></span>**4.11 KEYPAD CONTROL PARAMETERS**

#### 3.1 Control place

<span id="page-53-1"></span>The active control place can be changed with this parameter. For more information, see Vacon NXL User's Manual, Chapter 7.3.3.

#### <span id="page-53-7"></span>3.2 Keypad reference

<span id="page-53-2"></span>The frequency reference can be adjusted from the keypad with this parameter. For more information, see Vacon NXL User's Manual, Chapter 7.3.3.2.

#### 3.3 Keypad direction

- <span id="page-53-3"></span>0 Forward: The rotation of the motor is forward, when the keypad is the active control place.
- 1 Reverse: The rotation of the motor is reversed, when the keypad is the active control place.

For more information, see Vacon NXL User's Manual, Chapter 7.3.3.3.

#### 3.4 Stop button activated

<span id="page-53-4"></span>If you wish to make the Stop button a "hotspot" which always stops the drive regardless of the selected control place, give this parameter the value 1 (default). See Vacon NXL User's Manual, Chapter 7.3.3.

See also parameter 3.1.

#### 3.5 PID reference 1

<span id="page-53-5"></span>The PID controller keypad reference can be set between 0% and 100%. This reference value is the active PID reference if parameter 2.9.2 = 2.

#### 3.6 PID reference 2

<span id="page-53-6"></span>The PID controller keypad reference 2 can be set between 0% and 100%. This reference is active if the DIN# function=12 and the DIN# contact is closed.

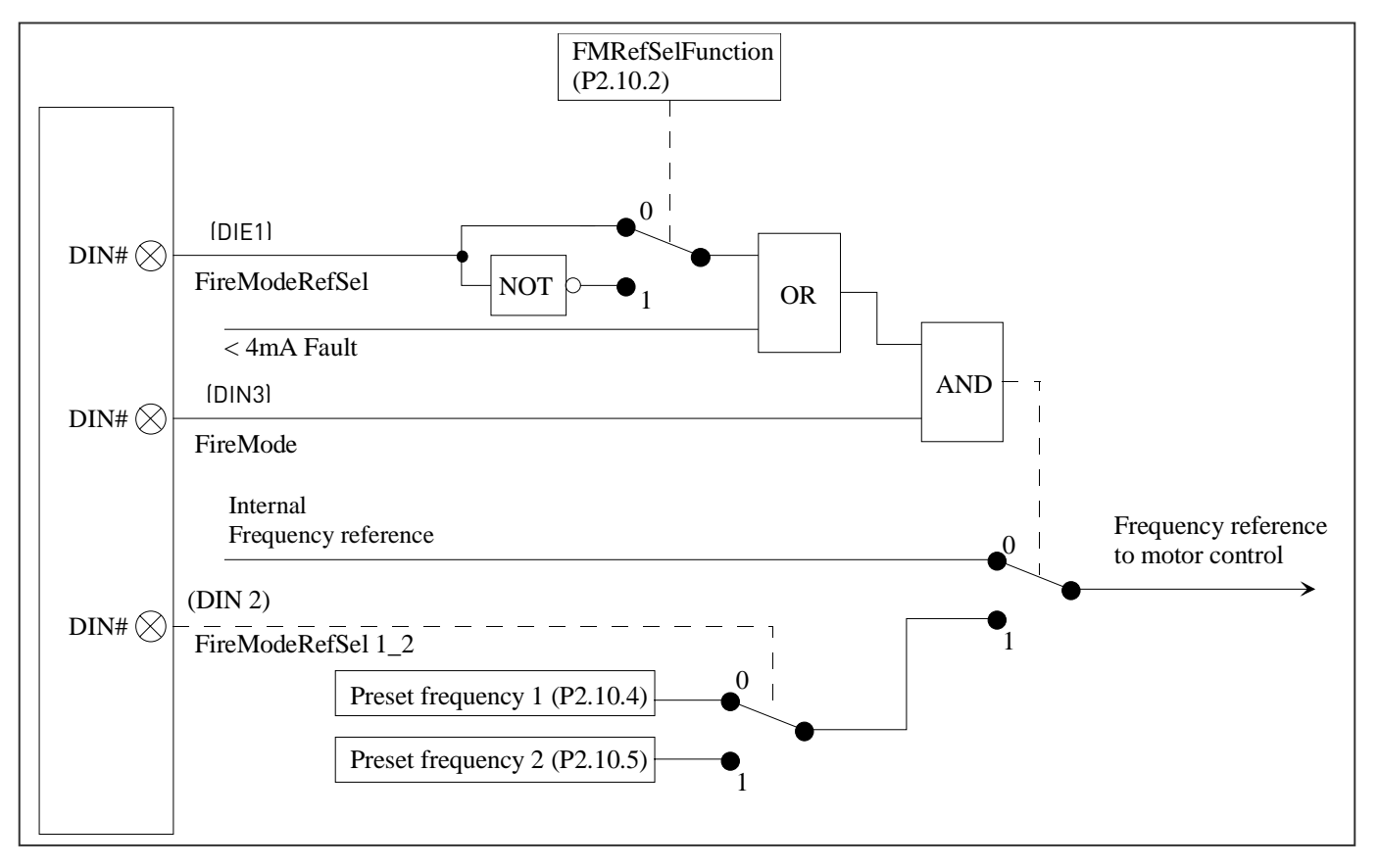

# <span id="page-54-0"></span>**5. FREQUENCY REFERENCE SIGNAL LOGIC IN FIRE MODE APPLICATION**

Figure 1-30. Frequency reference logic of the NXL Fire Mode Application when running in Fire Mode

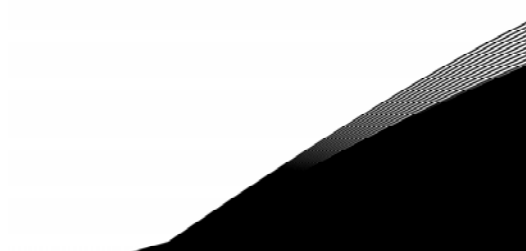

# <span id="page-55-0"></span>**6. CONTROL SIGNAL LOGIC IN NORMAL OPERATION (FIRE MODE NOT USED)**

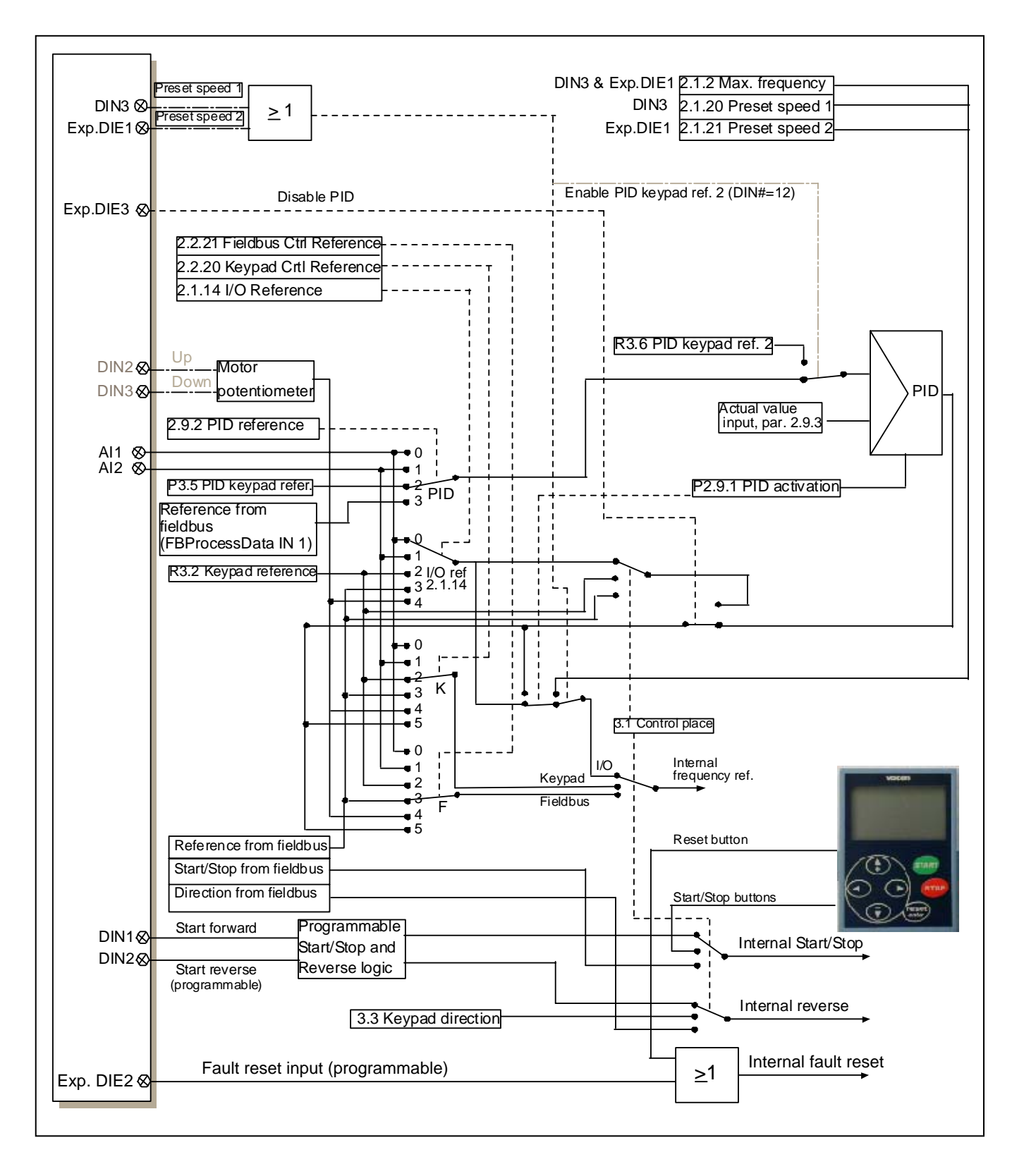

Figure 1- 30. Control signal logic of the NXL Fire mode application when fire mode is not in use

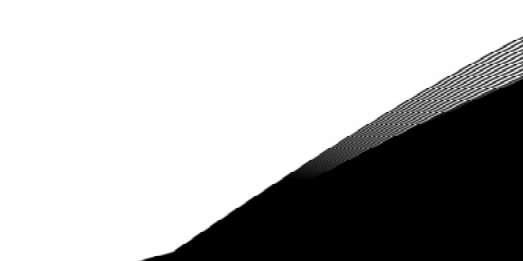

#### **Vaasa**

Vacon Oyj (Headquarters and Production) Runsorintie 7, 65380 Vaasa firstname.lastname@vacon.com tel. +358 (0) 201 2121 fax: +358 (0) 201 212 205

**Helsinki** Vacon Oyj Äyritie 12, 01510 Vantaa tel. +358 (0)201 212 600 fax: +358 (0)201 212 699

#### **Tampere**

Vacon Oyj Alasniitynkatu 30, 33700 Tampere tel. +358 (0)201 2121 fax: +358 (0)201 212 750

#### sales companies and representative offices:

#### **Austria**

Vacon AT Antriebssysteme GmbH Aumühlweg 21 2544 Leobersdorf vacon.austria@vacon.com tel. +43 2256 651 66 fax: +43 2256 651 66 66

#### **Belgium**

Vacon Benelux NV/SA Interleuvenlaan 62 3001 Heverlee (Leuven) info@vacon.be tel. +32 (0)16 394 825 fax: +32 (0)16 394 827

#### **France**

Vacon France s.a.s. Batiment le Sextant 462 rue Benjamin Delessert Zl de Moissy Cramayel BP 83 77 554 Moissy Cramayel www.vacon-france.fr tel. +33 (0)1 64 13 54 11 fax: +33 (0)1 64 13 54 21

#### **Germany**

Vacon GmbH Gladbecker Str. 425 45329 Essen tel. +49 (0)201/80670-0 fax: +49 (0)201/80670-93

#### **Great Britain**

Vacon Drives (UK) Ltd. 18 Maizefield Hinckley Fields Industrial Estate Hinckley LE10 1YF Leicestershire vacon.uk@vacon.com tel. +44 (0)1455 611 515 fax: +44 (0)1455 611 517

**Italy**

Vacon S.p.A. Via F.lli Guerra, 35 42100 Reggio Emilia info@vacon.it tel. +39 0522 276811 fax: +39 0522 276890

#### **The Netherlands**

Vacon Benelux BV Weide 40, 4206 CJ Gorinchem vacon.benelux@vacon.com tel. +31 (0)183 642 970 fax: +31 (0) 183 642 971

#### **Norway**

Vacon AS Langgata 2 3080 Holmestrand vacon@vacon.no tel. +47 330 96120 fax: +47 330 96130

#### **PR China**

Vacon Plc Beijing Representative Office A205, Grand Pacific Garden Mansion 8A Guanhua Road Beijing 100026 www.vacon.com.cn vacon.china@vacon.com tel. +86 10 6581 3734 fax: +86 10 6581 3754

**Rotatek Finland Oy**

Laserkatu 6, 53850 Lappeenranta tel. +358 (0)5 6243 870 fax: +358 (0)5 6243 871

#### **Vacon Traction Oy**

Alasniitynkatu 30, 33700 Tampere tel. +358 (0)201 2121 fax: +358 (0)201 212 710

#### **Russia**

ZAO Vacon Drives Bolshaja Jakimanka 31 stroenie 18 109180 Moscow www.ru.vacon.com tel. +7 (095) 974 1541 fax: +7 (095) 974 1554 **ZAO Vacon Drives**

2ya Sovetskaya 7, office 210A 191036 St. Petersburg www.ru.vacon.com tel. +7 (812) 332 1114 fax: +7 (812) 279 9053

#### **Singapore**

Vacon Plc Singapore Representative Office 102F Pasir Panjang Road #02-06 Citilink Warehouse Complex Singapore 118530 vacon.singapore@vacon.com tel. +65 6278 8533 fax: +65 6278 1066

#### **Spain**

Vacon Drives Ibérica S.A. Miquel Servet, 2. P.l. Bufalvent 08240 Manresa www.vacon.es info@vacon.es tel. +34 93 877 45 06 fax: +34 93 877 00 09

#### **Sweden**

Vacon AB Torget 1 172 67 Sundbyberg tel. +46 (0)8 293 055 fax: +46 (0)8 290 755